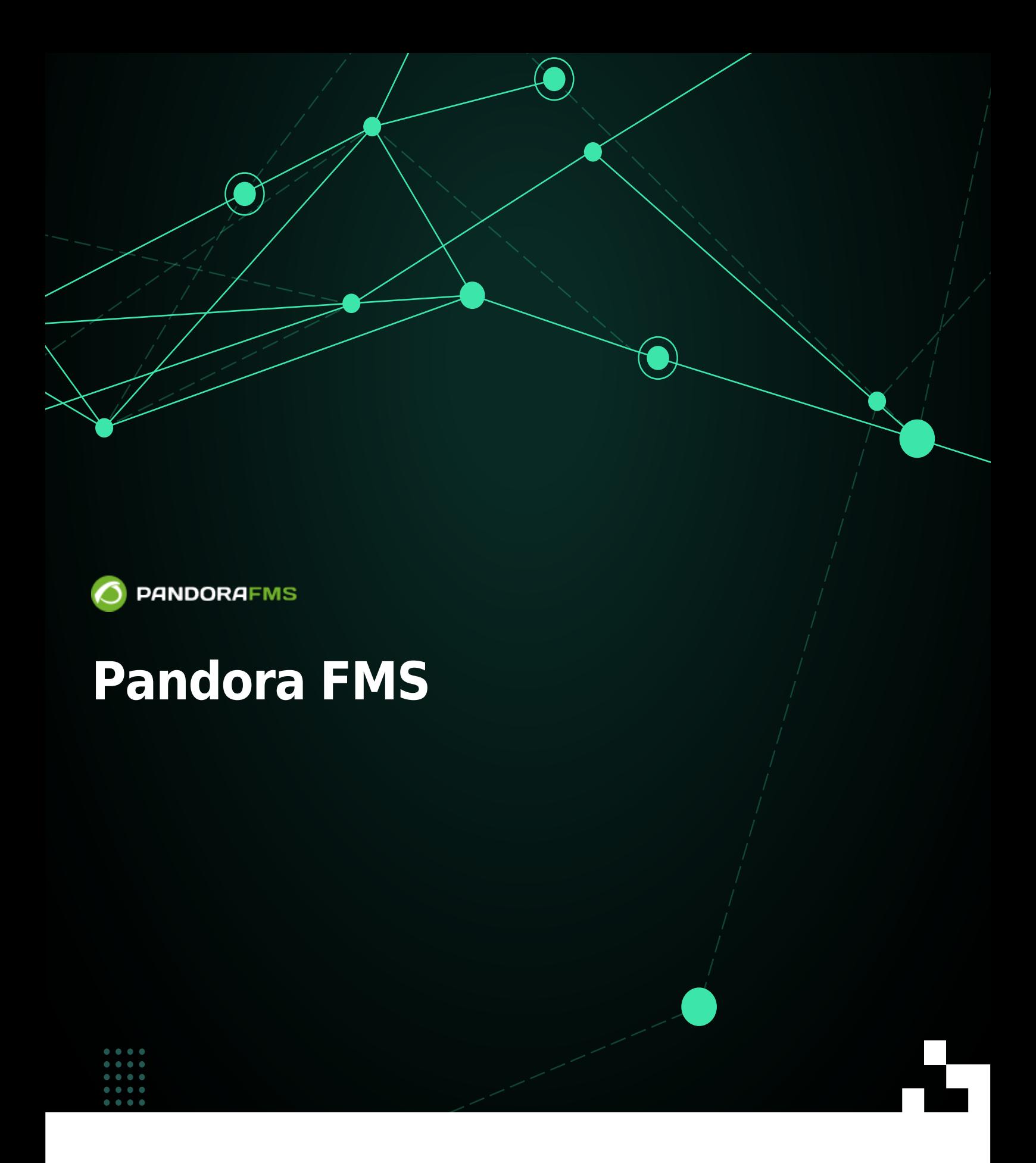

From: <https://pandorafms.com/manual/!current/> Permanent link: [https://pandorafms.com/manual/!current/ja/documentation/pandorafms/installation/03\\_interface](https://pandorafms.com/manual/!current/ja/documentation/pandorafms/installation/03_interface) 2024/06/10 14:36 П

# **Pandora FMS**

Pandora FMS

 $\bigcirc$ 

□Pandora FMS

# **Pandora FMS**

: admin

: pandora

**Pandora FMS** 

Pandora FMS X X No. 2012 12:30 WE FASH TO THE SERIES TO THE SERIES THAT THE SERIES SERIES TO THE SERIES SERIES

- 
- 
- 
- 
- $\circ$  $($
- 
- 
- 
- Pandora FMS :
- $\circ$ サーバ 状態> サーバ 一般的 状態

 $\circ$  $>$   $>$   $\leq$   $\leq$   $\le$  $\circ$ モジュール 健全性> 開始されていないモジュールと、データ 収集しているモジュール 一般  $\circ$ アラートレベル> アラート 一般的 状態

# <span id="page-3-0"></span>**Pandora FMS**

 $(Workspace) \rightarrow (Edit my user)$   $[Pandora FMS]$ 

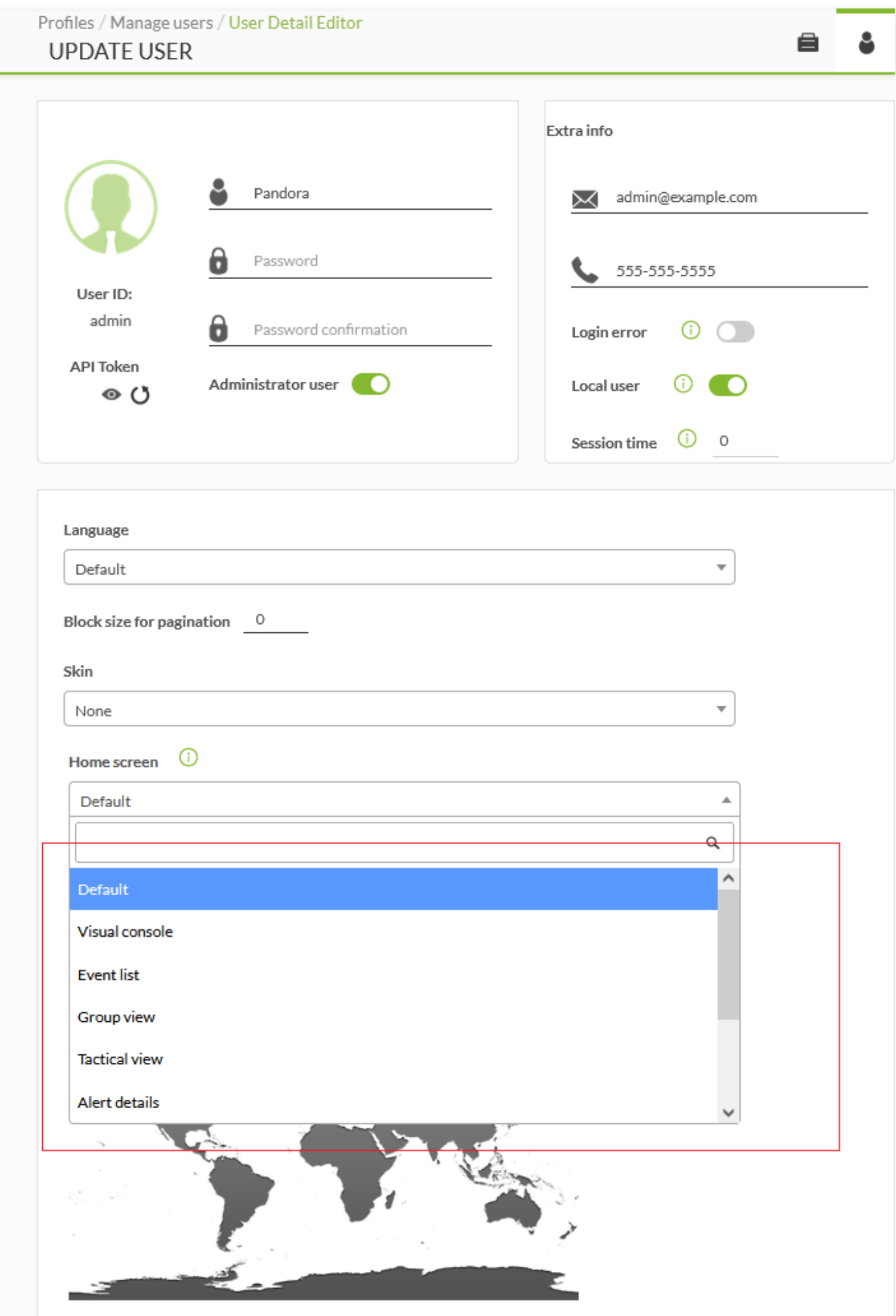

- (Default): Pandora FMS
- (Visual console):
- (Event list)
- □(Group view)
- (Tactical view)
- (Alert detail)
- $\bullet$ (Other):  $URL$

- □?sec=view&sec2=operation/agentes/estado\_agente
- (Dashboard):  $\bullet$

(Update)

#### □Pandora FMS

 $\hspace{0.1cm} ($  and  $\hspace{0.1cm} )$   $\Box$  SNMP

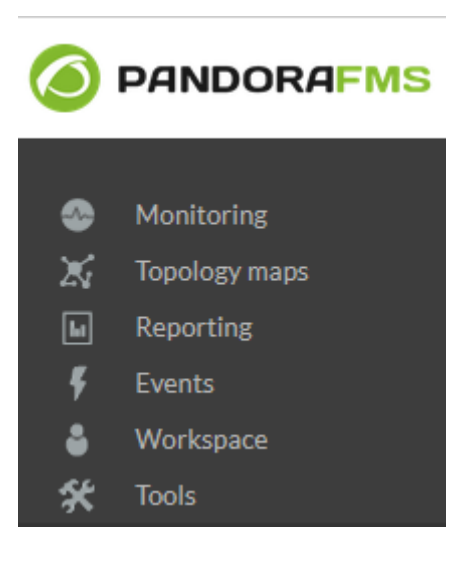

 $\left(\begin{array}{c}\right)\end{array}$ 

**□Pandora FMS** 

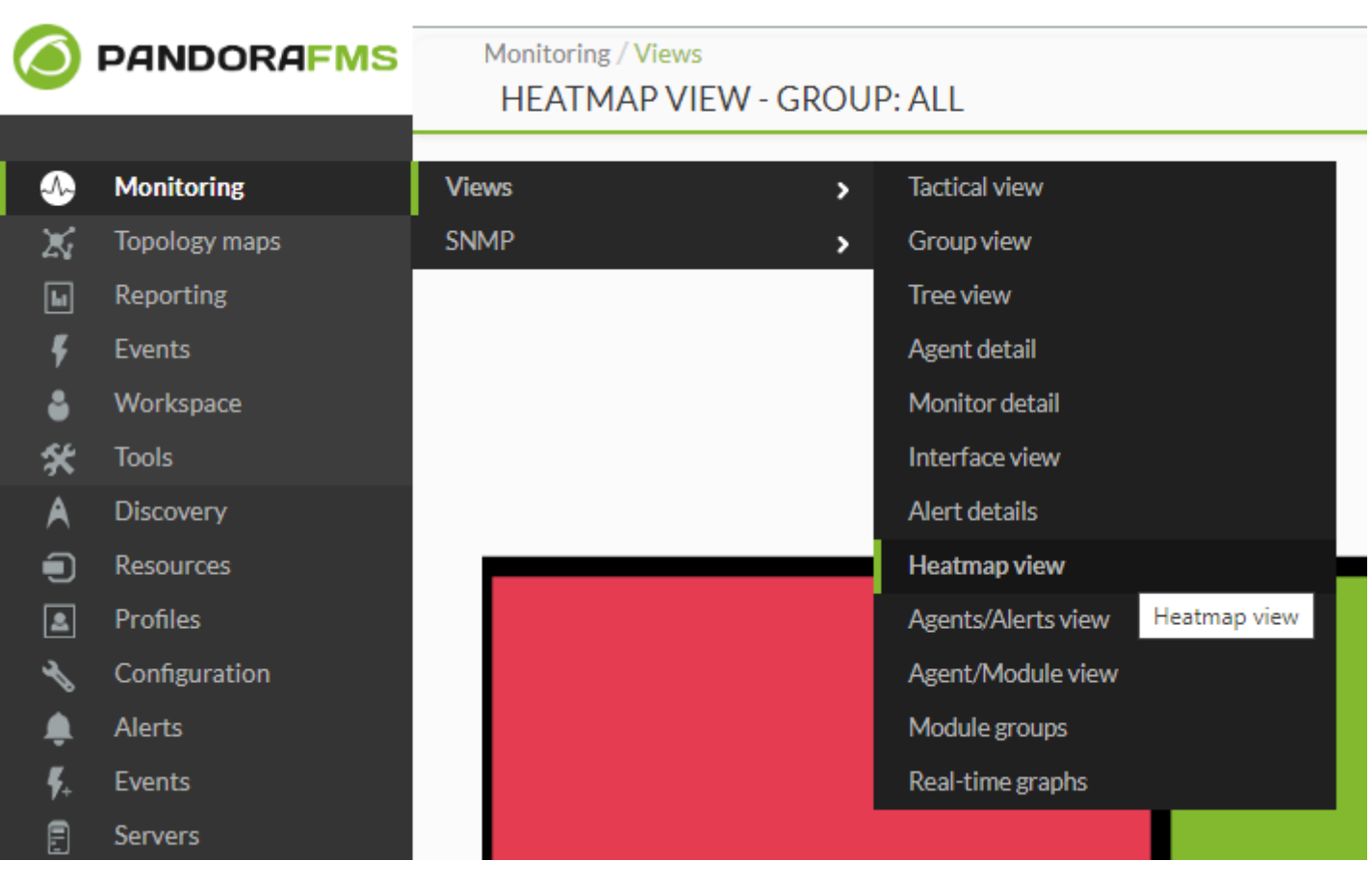

 $(Monitory) \rightarrow$  (Views) → (Wiews) → (Heatmap view)

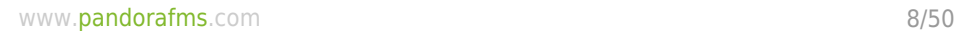

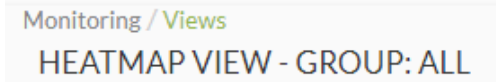

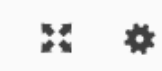

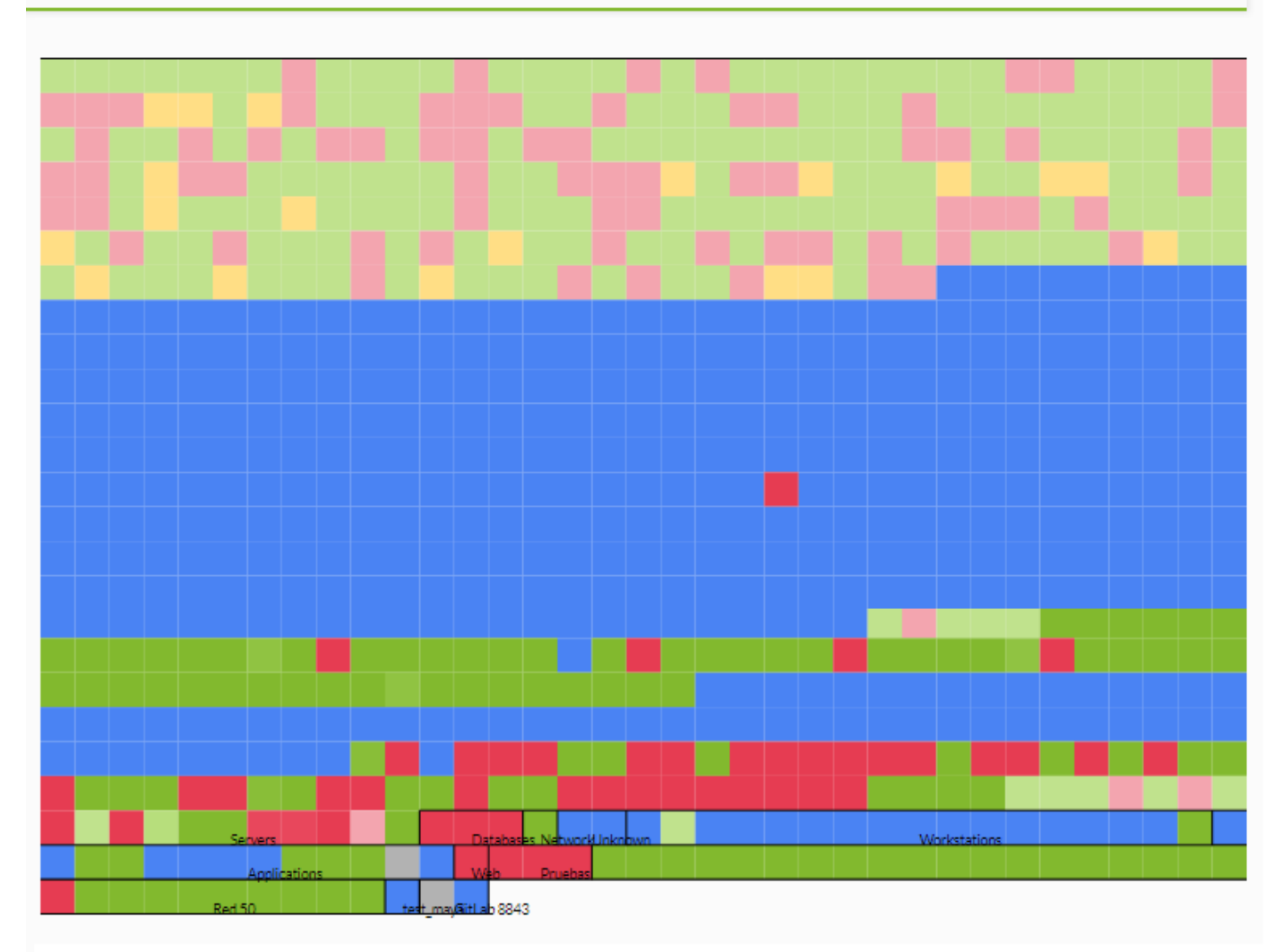

Pandora FMS Akira - OUM 762 - MR 54 Page generated on 2022-06-24 15:39:30

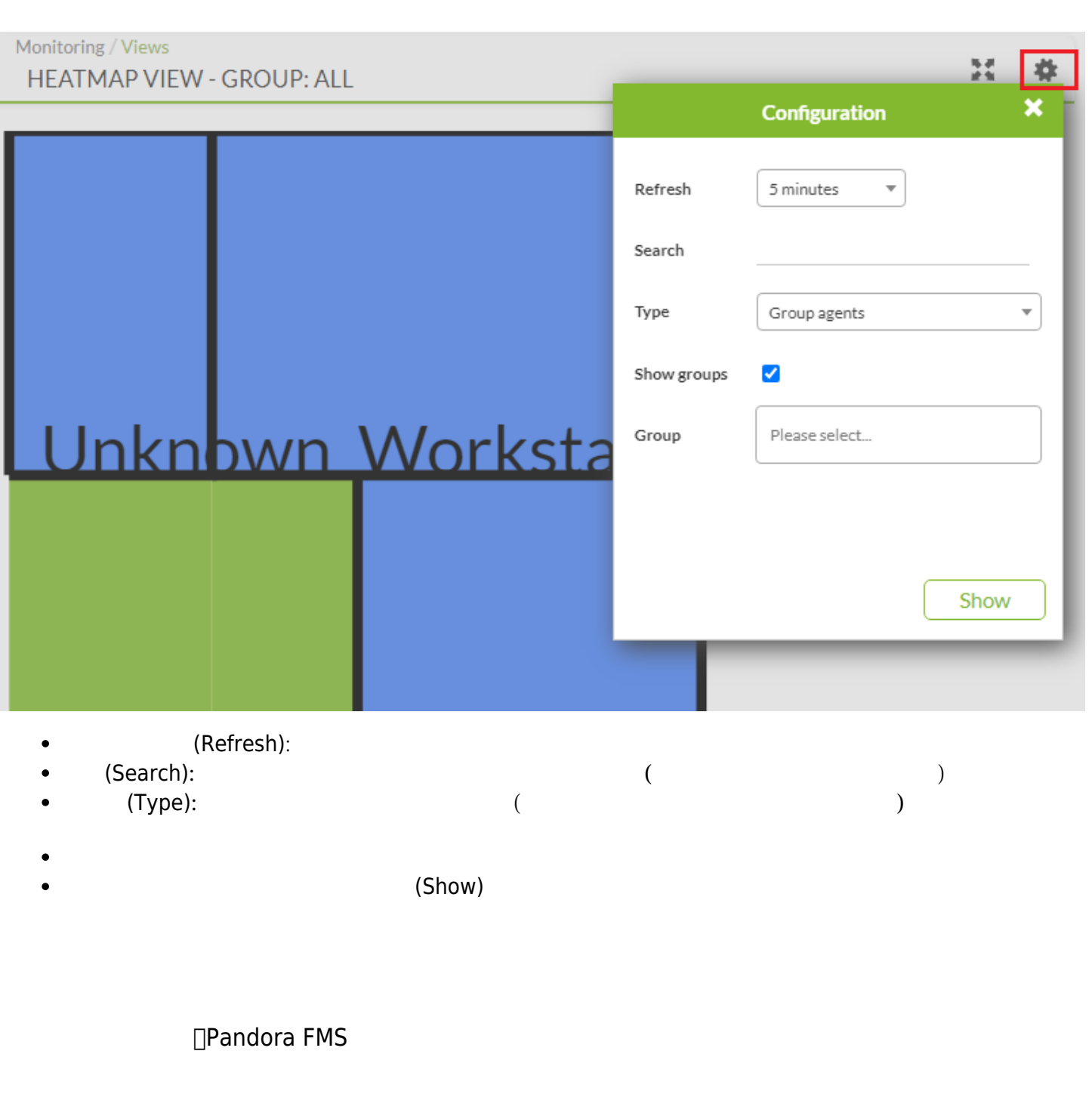

 $\Box$ Pandora FMS

□Pandora FMS

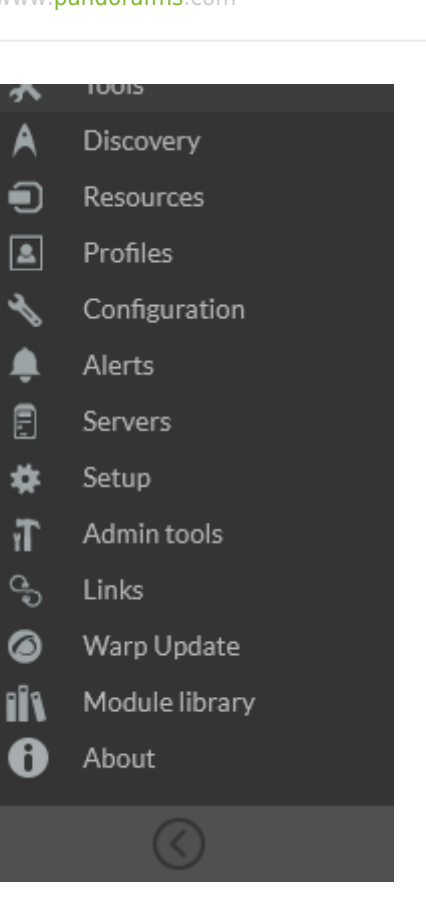

 $\overline{a}$ 

Pandora FMS

□Pandora

FMS うまない こころにはこころにはこころにはこころにはどうしているようになっています。ここでは、ここへは任意です。ここへは任意には他意識です。ここへは任意的な

 $\Box$ Pandora FMS

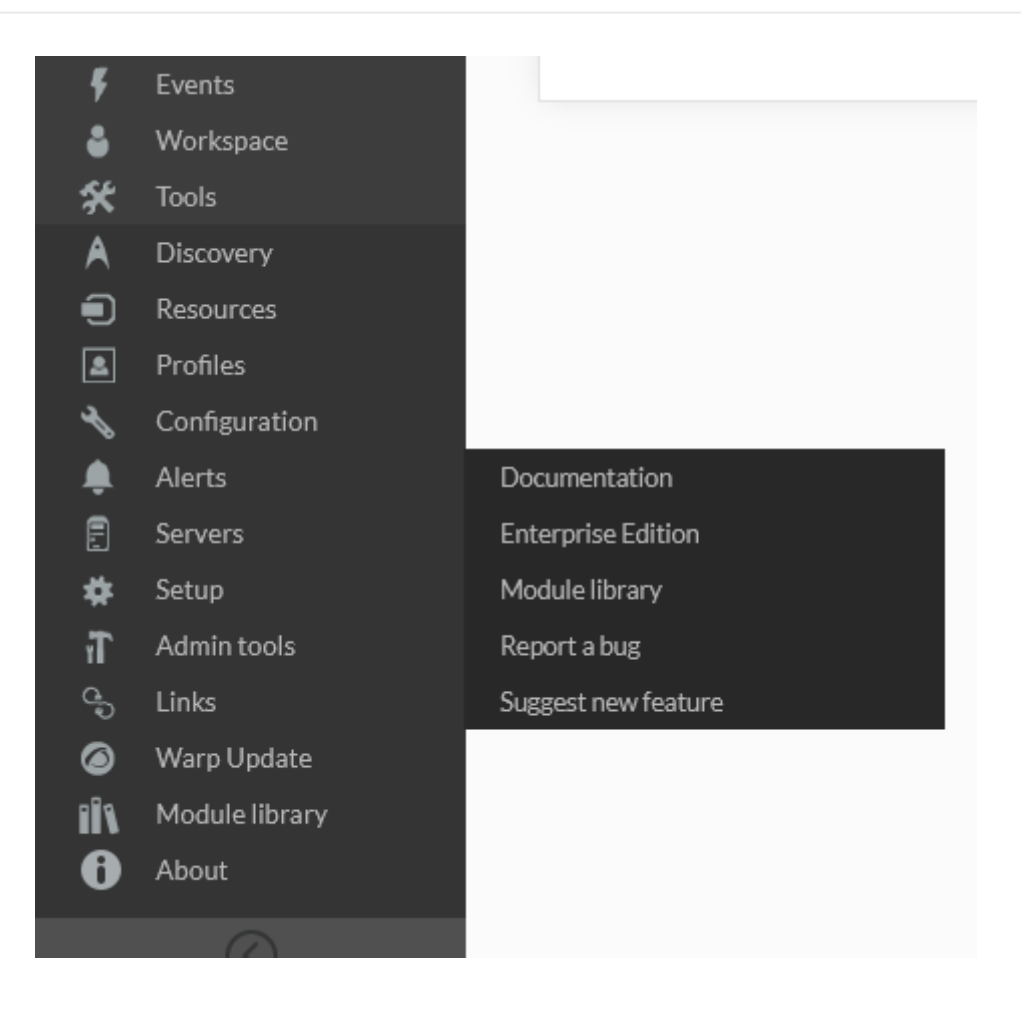

#### Pandora FMS

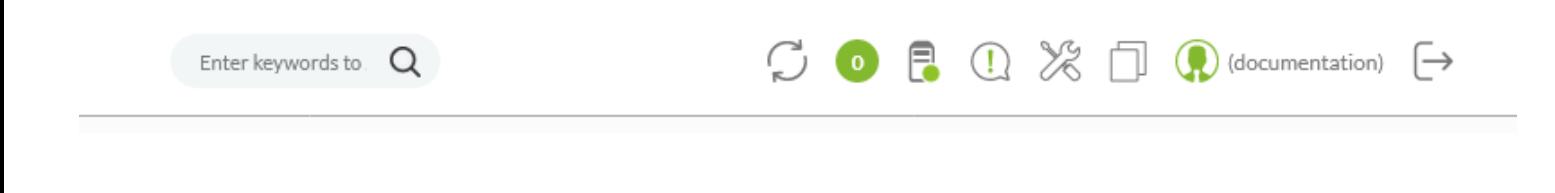

• Pandora FMS

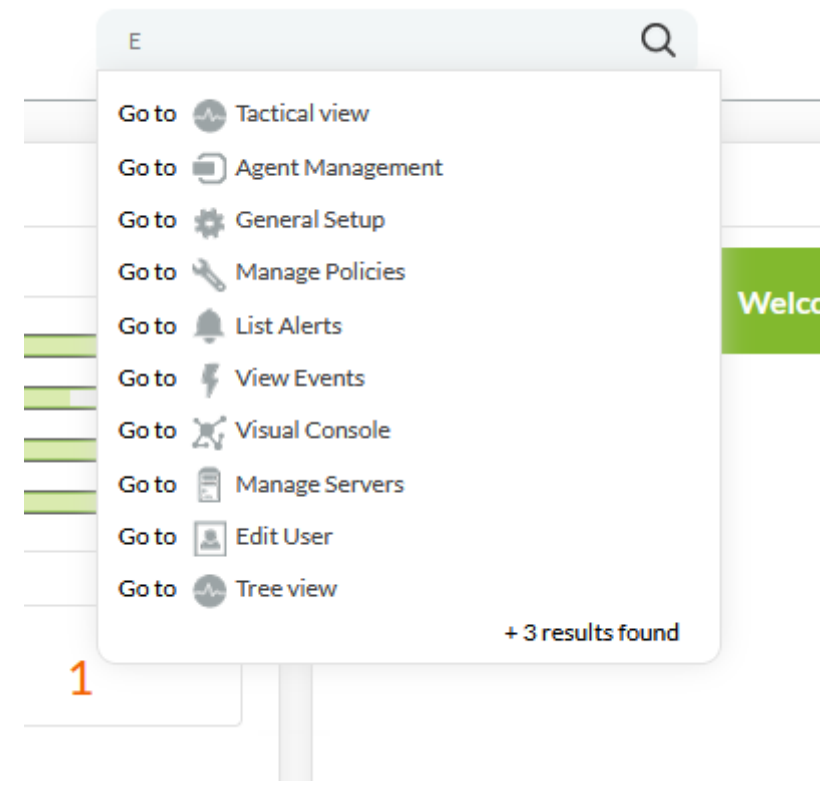

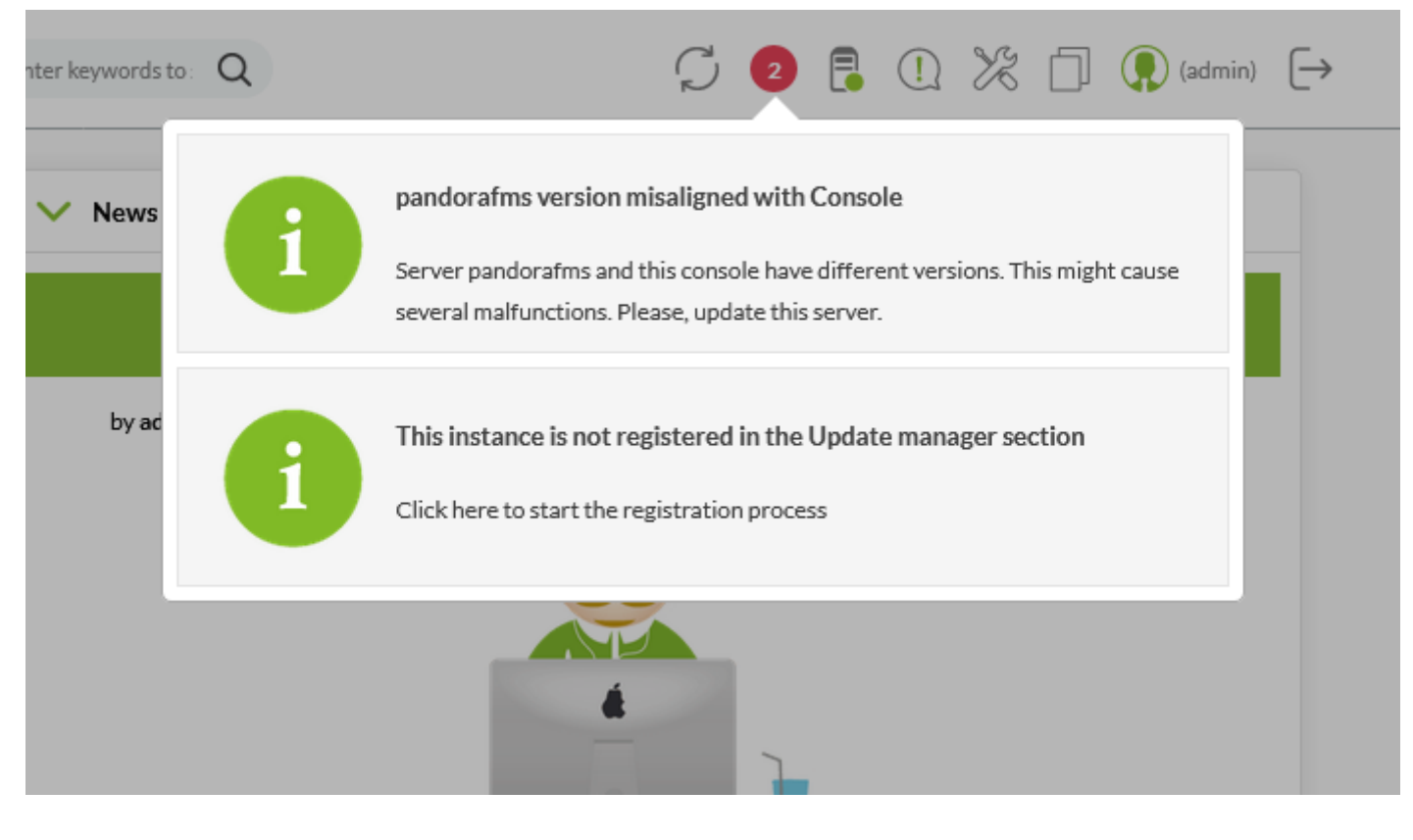

/etc/crontab URL force  $\overline{URL}$ □URL localhost

- Pandora FMS
- Pandora FMS
- Pandora FMS
- $\bullet$
- $\bullet$
- $\bullet$

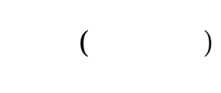

### PANDORA FMS SERVERS

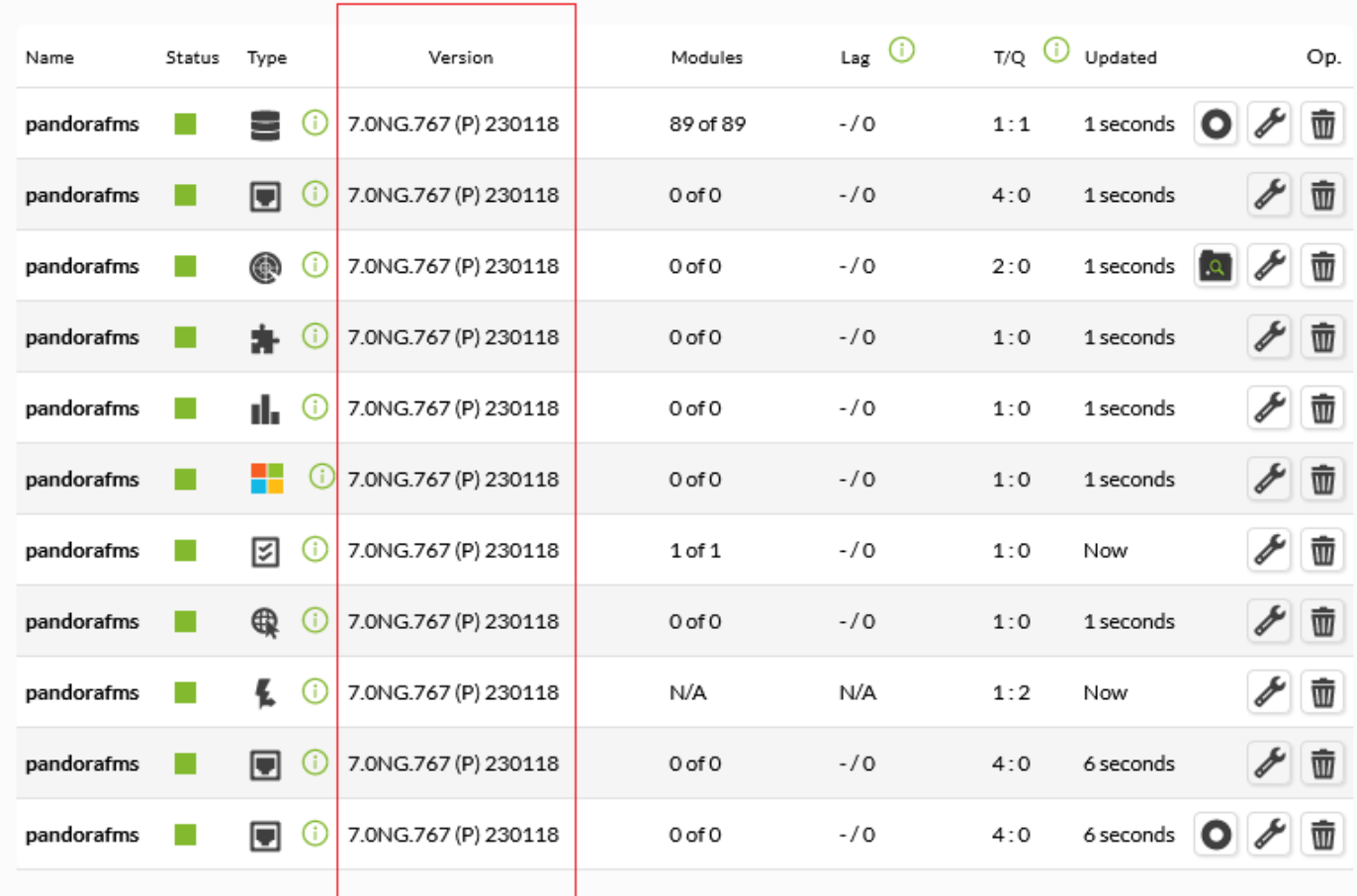

 $\mathbf{R}$ 

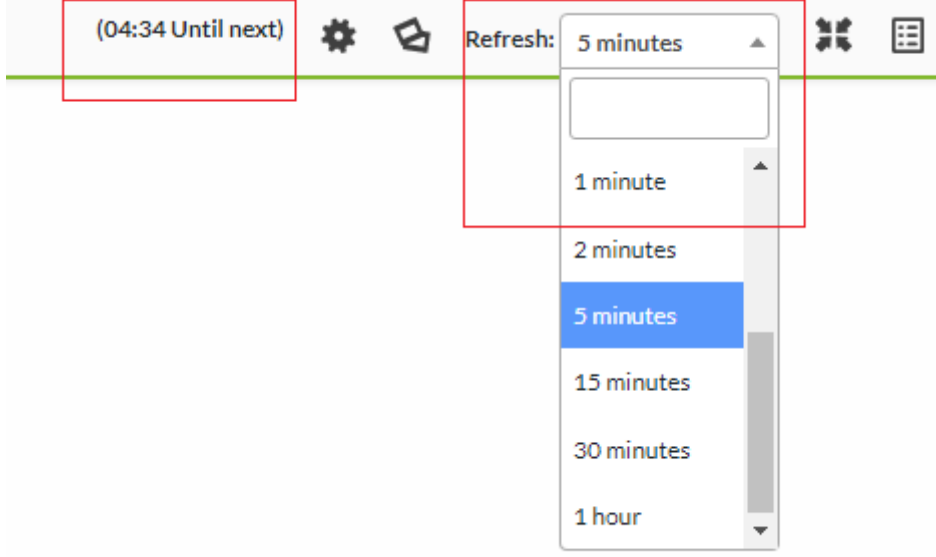

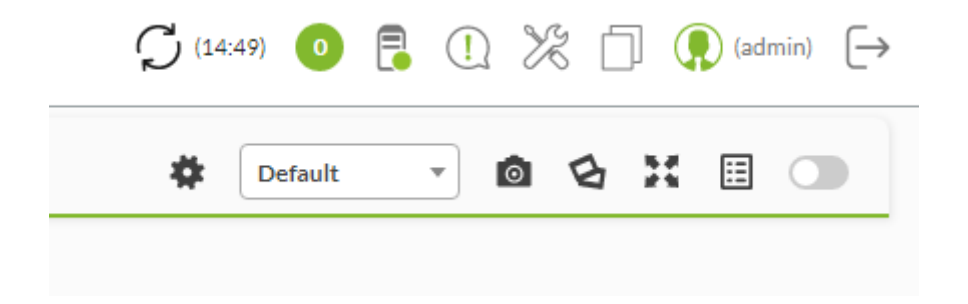

- 
- 
- 
- 
- 
- 
- 
- 
- 
- 

#### • SNMP

- 
- 
- 
- 

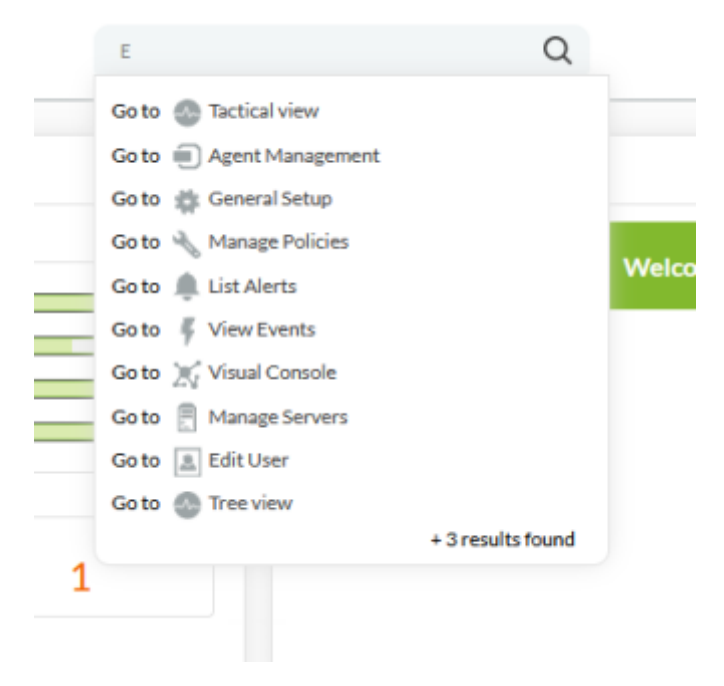

<kbd>Enter</kbd>

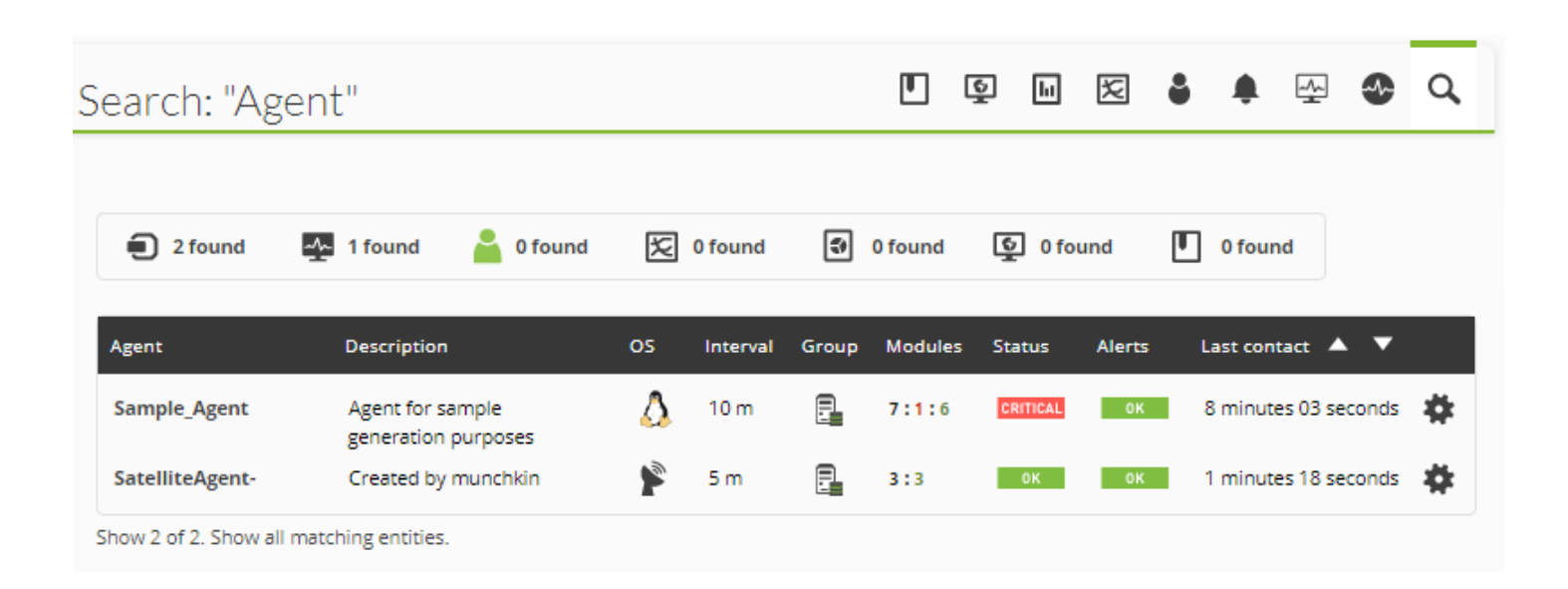

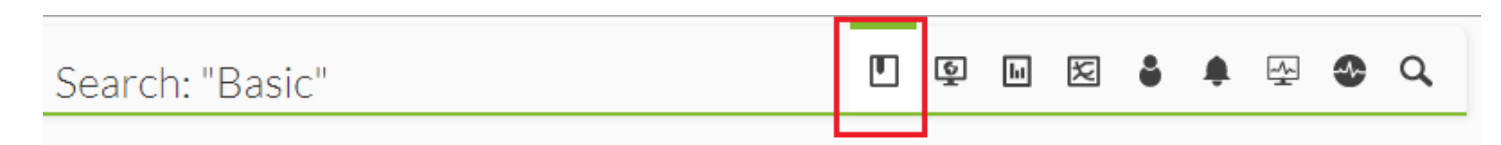

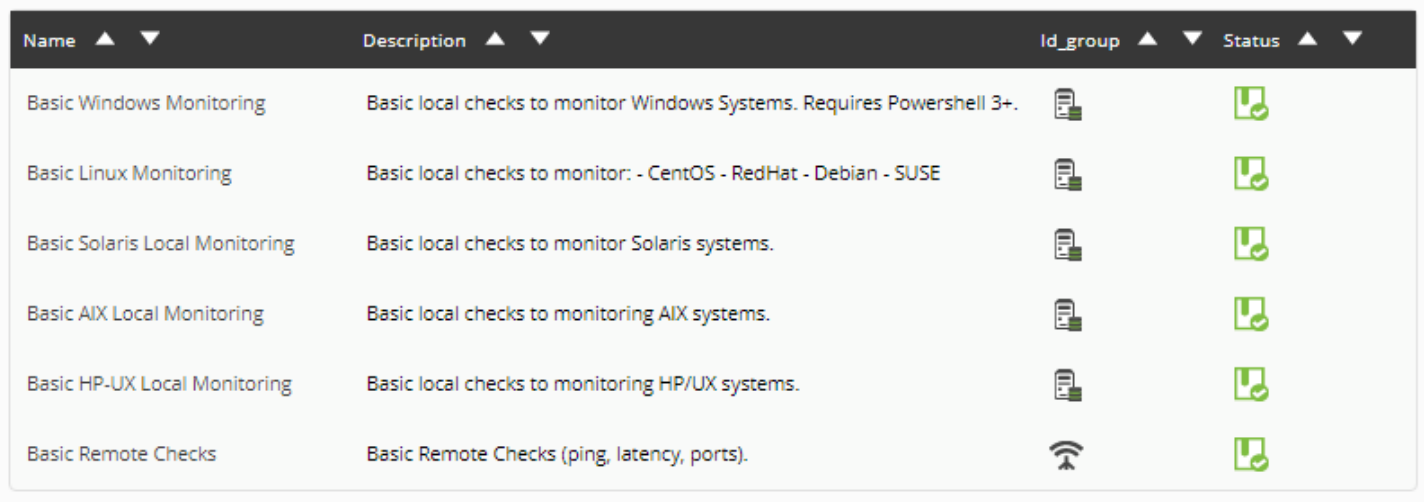

 $($ 

 $\frac{\textcircled{\scriptsize{}}}{\textcircled{\scriptsize{}}}$ 

Total items: 6

 $\bigcirc$ 

# **Pandora FMS**

**Pandora FMS** 

0

Ö

Force

 $\bullet$ 

**リフレッシュアイコン (強制実行アイコン 利用)**

**魔法 アイコン (ウィザード)**

 $($ 

 $\mathcal S$ 

 $\mathbb{H}$ 

 $\mathcal{P}$ 

 $\boxdot$ 

### Pandora FMS

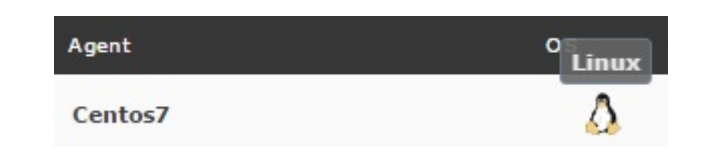

#### Pandora FMS

Servers / Manage Servers

Pandora FMS servers

| Name                                                                                |  | Status Type <b>Version</b> Modules Lag                                                      |  |                                                  | T/Q | Updated<br>Op.               |
|-------------------------------------------------------------------------------------|--|---------------------------------------------------------------------------------------------|--|--------------------------------------------------|-----|------------------------------|
| munchkin <b>B</b> C                                                                 |  | 7.0NG.771 (P) 3196 of<br>$230605$ $3196$ $-70$                                              |  |                                                  |     | 1:0 4 second: <b>⑨ノ〇</b> 6 ■ |
|                                                                                     |  | munchkin <b>E</b> $\frac{1}{2}$ O $\star$ $\frac{7.0 \text{NG.771 (P)}}{230605}$ 0 of 0 -/0 |  |                                                  |     | 4:0 4 seconds                |
| munchkin 30                                                                         |  | $7.0NG.771(P)$ 5 of 5 $-1/0$<br>230605                                                      |  |                                                  |     | $2:0$ 4 seconds              |
| munchkin <b>a</b> control                                                           |  | 7.0NG.771 (P)<br>230605 2 of 2 -/0                                                          |  |                                                  |     | $1:1$ 4 seconds              |
| munchkin $\blacksquare$ $\blacksquare$ $\blacksquare$ $\blacksquare$ $\blacksquare$ |  | 7.0NG.771 (P)                                                                               |  | 21 of 21 2 minutes 55 seconds / 16 1:6 4 seconds |     |                              |

(Name)

(Status)

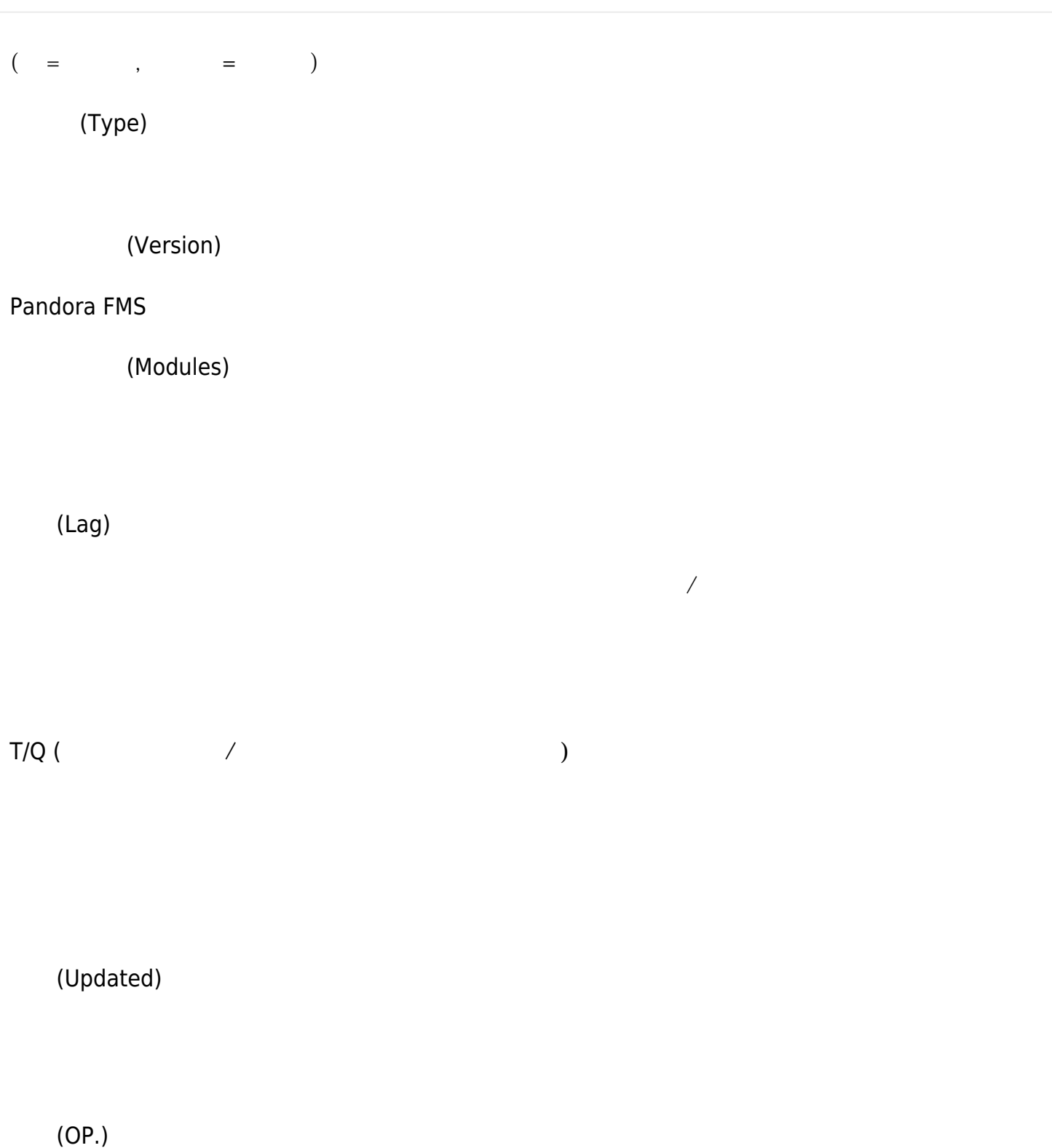

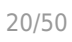

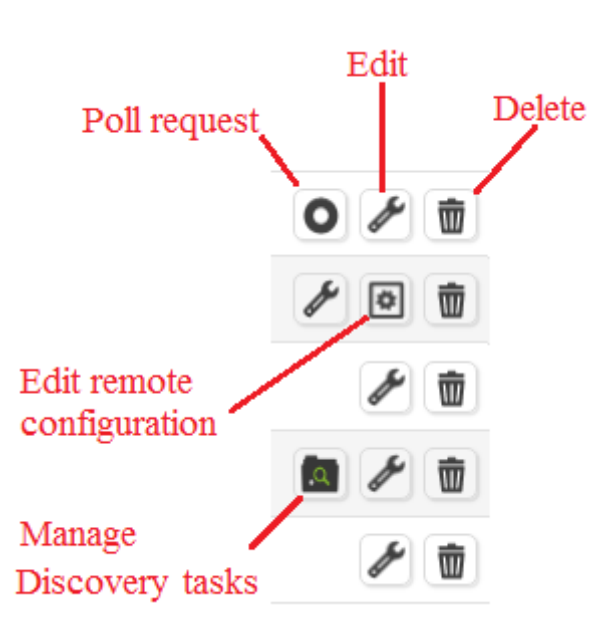

- (Poll request):  $\bullet$
- (Edit): IP
- (Delete):

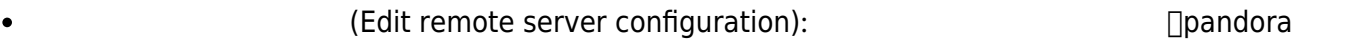

- (Manage Discovery tasks):
- 
- 正常: 緑色
- :  $\ddot{\cdot}$
- 障害: 赤 アー・ブレー
- ネット・ストーン あかし かいしょう こうしゅう

## □Pandora FMS

 $\left(\begin{array}{c}\right)$ 

 $\Box$ MMI

 $\bigcirc$ 

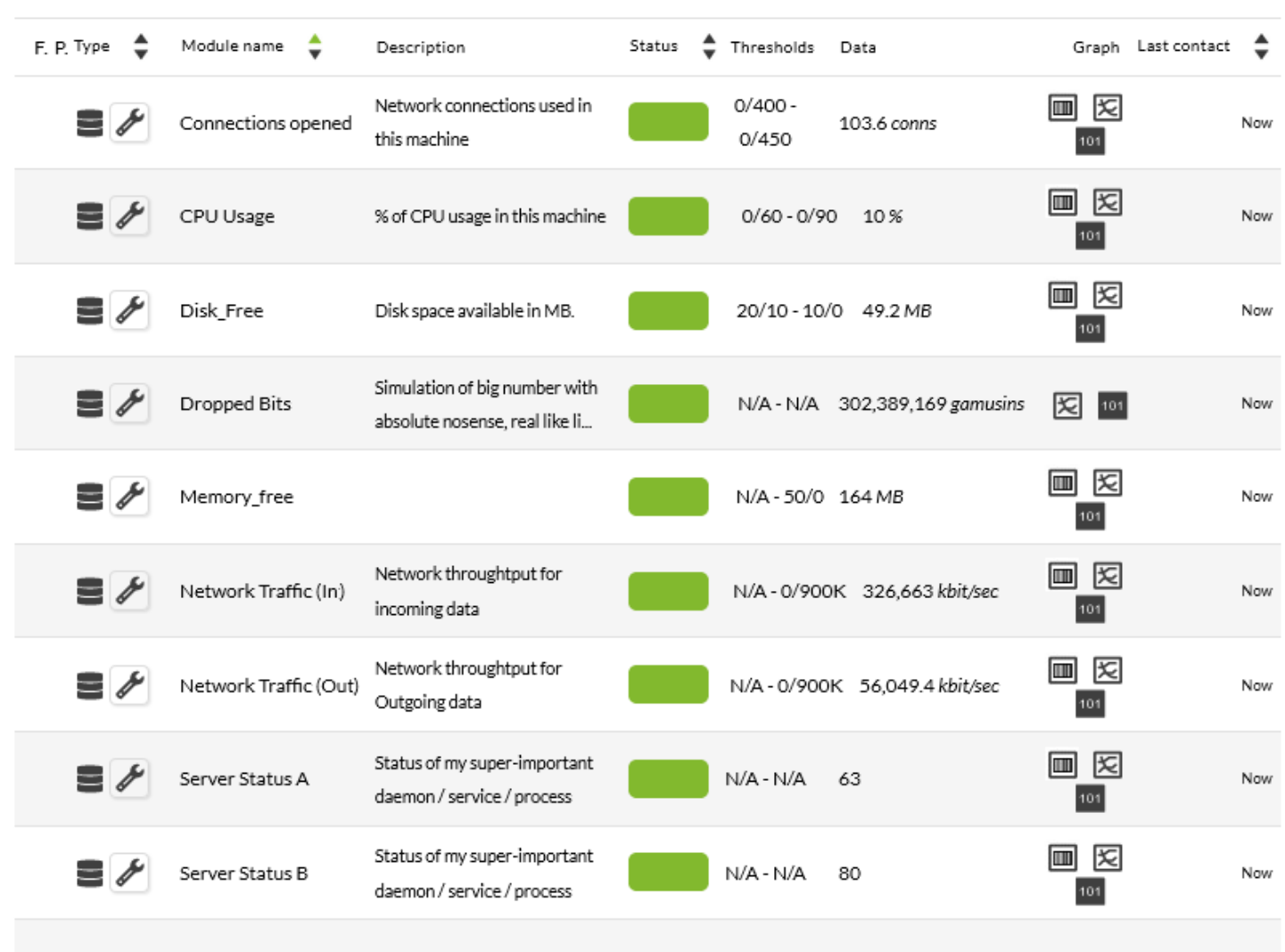

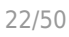

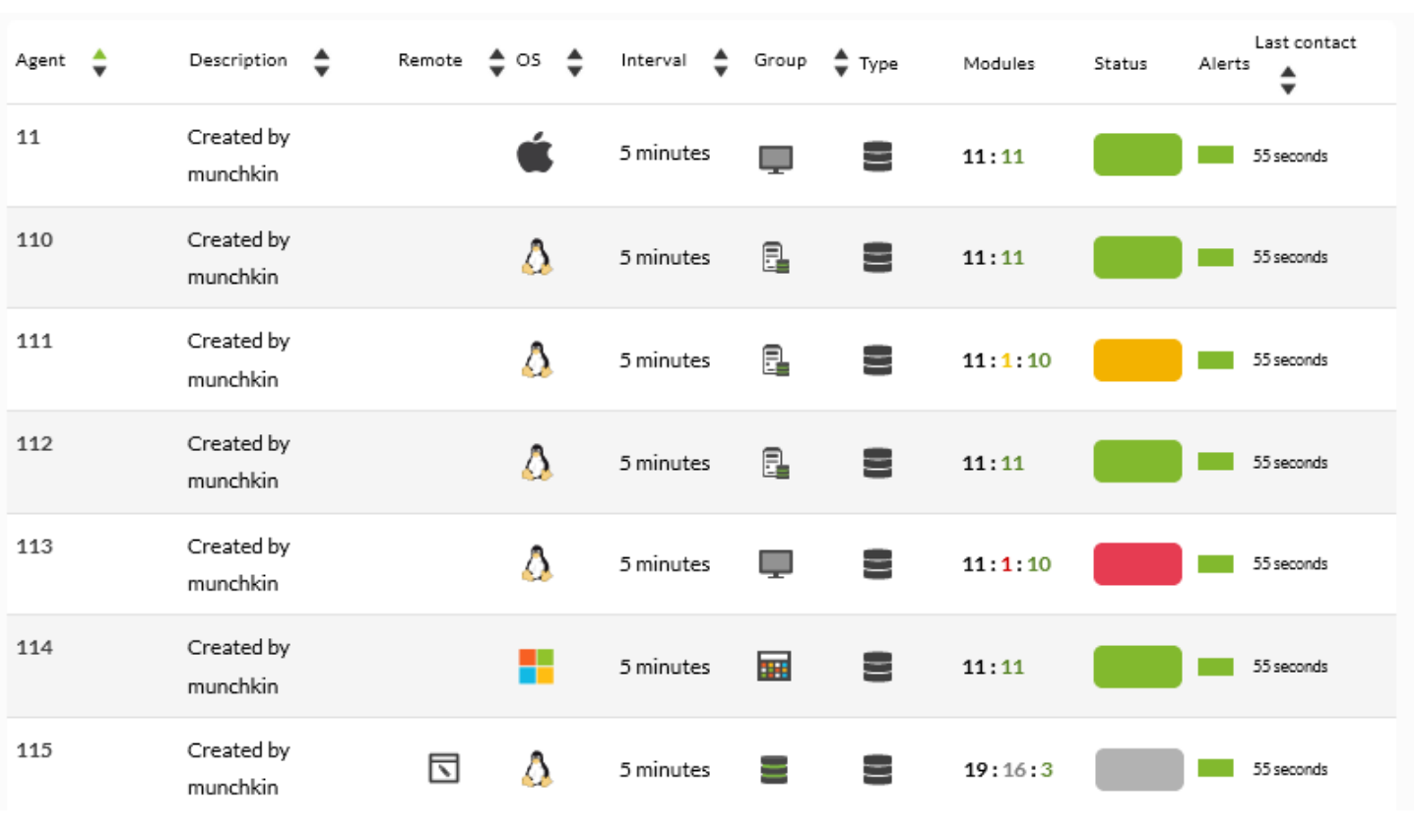

ここでは、'Database Server' というエージェント つのモジュールがあり、'障害' 状態となってい

<span id="page-21-0"></span>тата 1000 года 1000 года 1000 года на 1000 года в 1000 года в 1000 года в 1000 года в 1000 года в 1000 года в

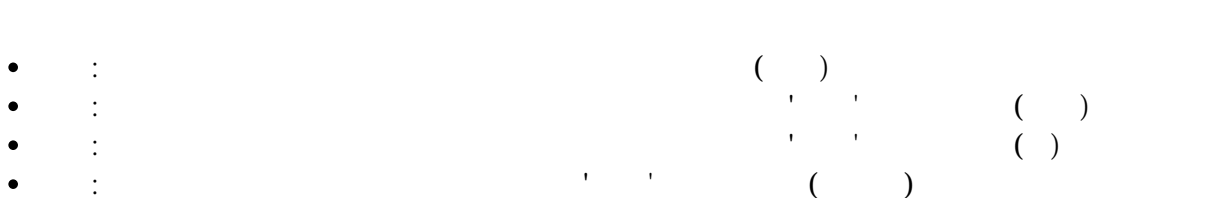

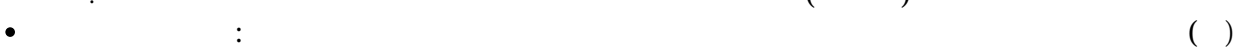

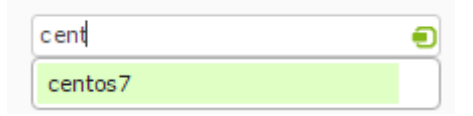

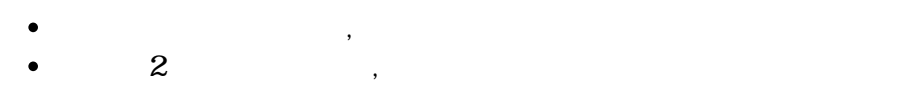

 $3\,$ ,  $\,$ 

 $\overline{2}$ 

Pandora FMS

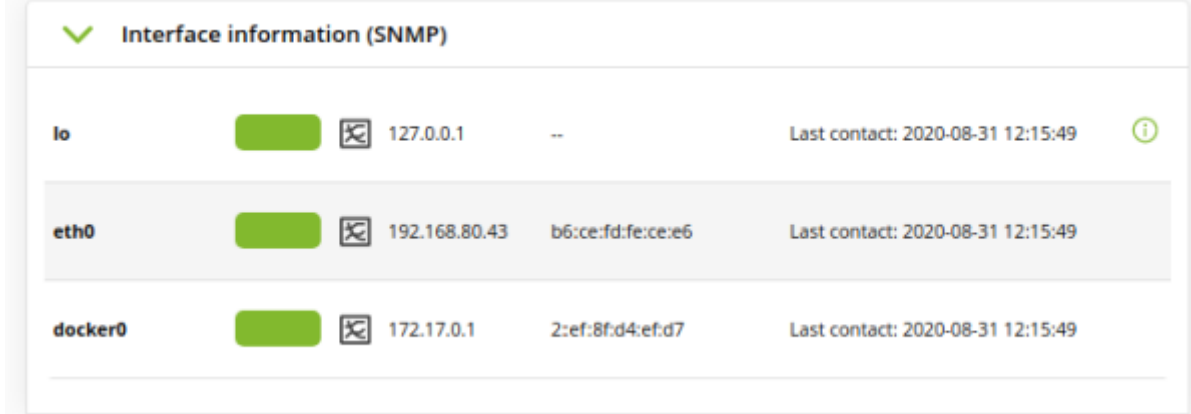

- (Recon script):
- SNMP (SNMP interfaces wizard):

ifOperStatus

- ifInOctets ifOutOctets
	- 手動作成: 一覧 インタフェース 表示するには、 ネーミングルール モジュール 作成する 必要があります。モジュールは、*<インタフェース名>*\_ifOperStatus という名前である必要があ remote\_snmp\_proc, remote\_icmp\_proc, remote\_tcp\_proc, generic\_proc remote\_snmp\_proc

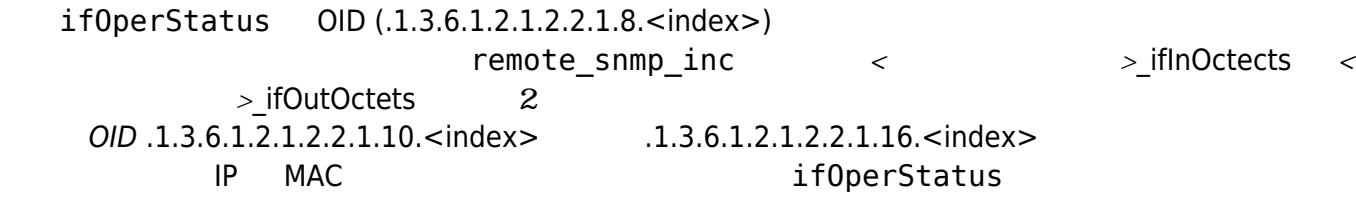

# **Pandora FMS**

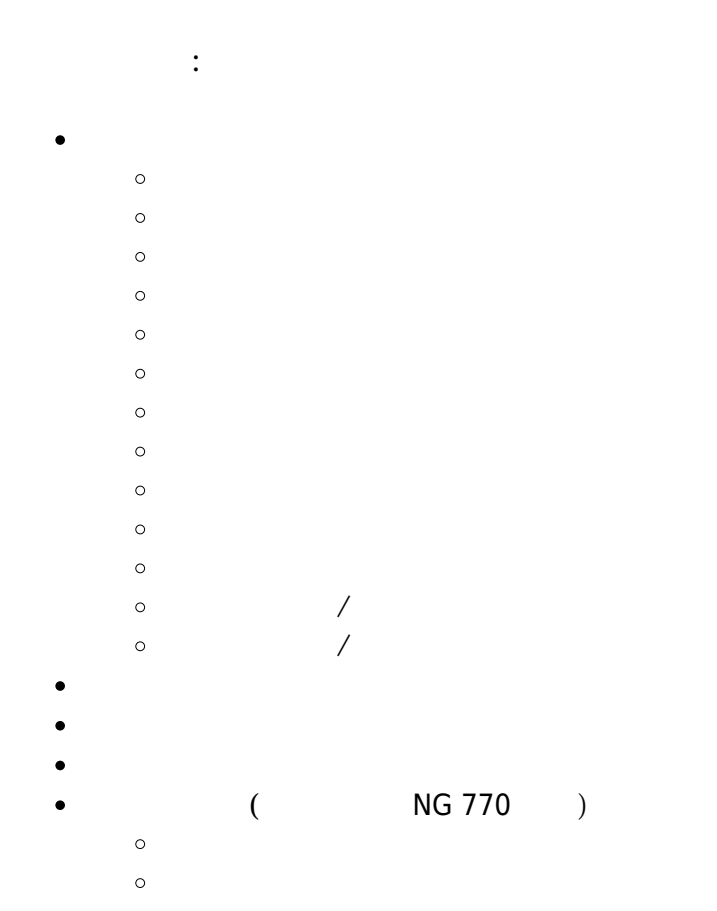

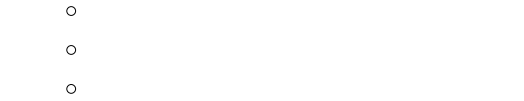

```
\circ\circ\circ
```

```
\circ
```
- $\circ$
- $\circ$  $\circ$

```
管理メニュー:
```
- 
- - $\circ$
	- $\circ$
- $\circ$
- $\circ$
- $\circ$
- $\circ$
- $\circ$
- o Netflow
- $\circ$
- $\circ$
- $\circ$
- 

- $\circ$ 
	- $\circ$
	-
	- $\circ$  Enterprise ACL
- $\circ$
- $\circ$
- $\bullet$
- $\bullet$
- $\bullet$
- $\circ$ 
	-
	- $\circ$
- $\circ$
- $\circ$
- $\circ$
- $\bullet$
- $\bullet$
- 

HA

- $\bullet$
- 
- 
- $\bullet$

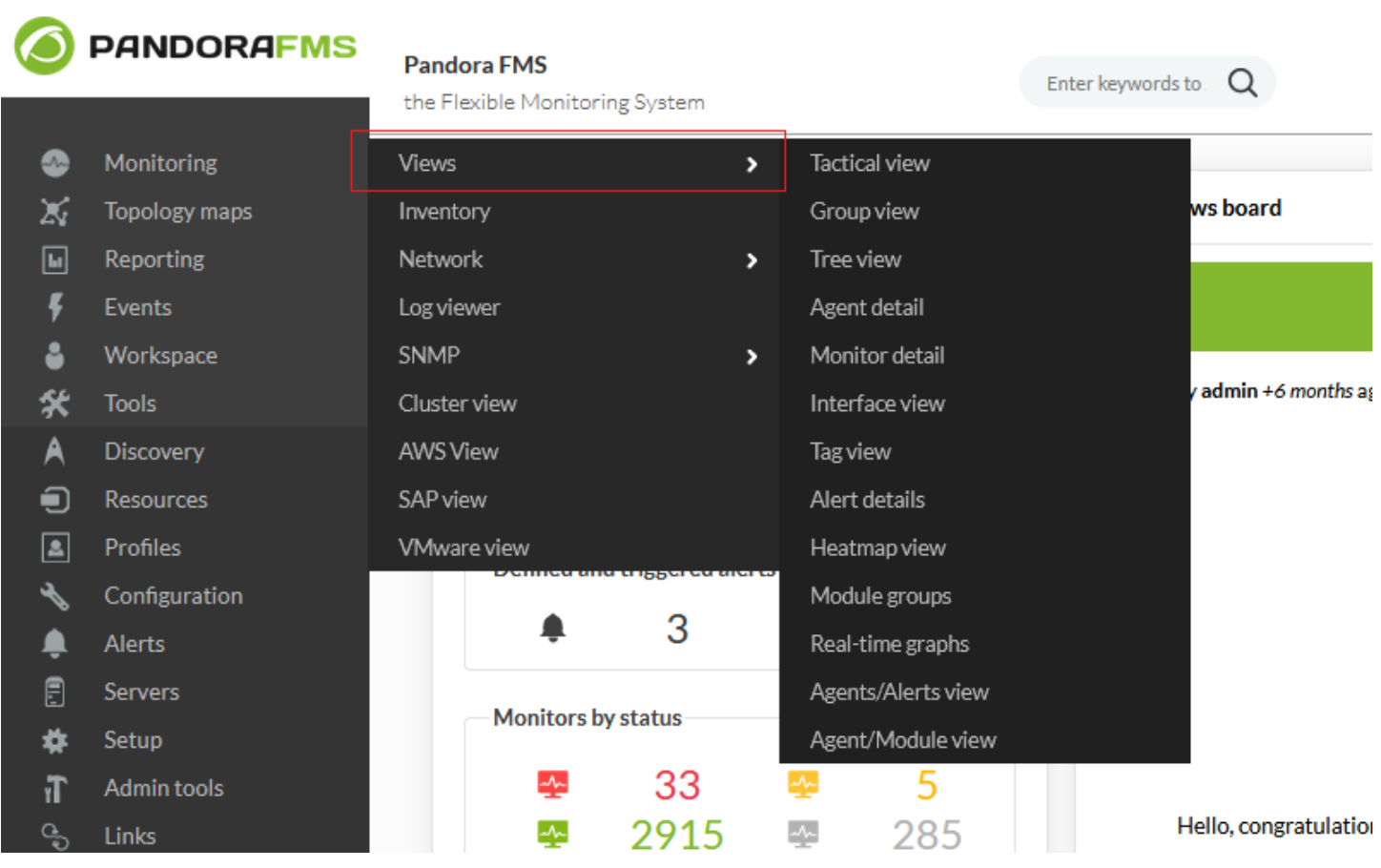

- $\bullet$
- 
- 

- $($
- $\circ$
- $\circ$
- $\circ$
- $\circ$  $\circ$
- $\bullet$
- $\circ$
- $\circ$
- 
- $\circ$  $\circ$
- $\circ$
- 
- 
- -
- - -
- - -

Monitoring / Views **GROUP VIEW** 

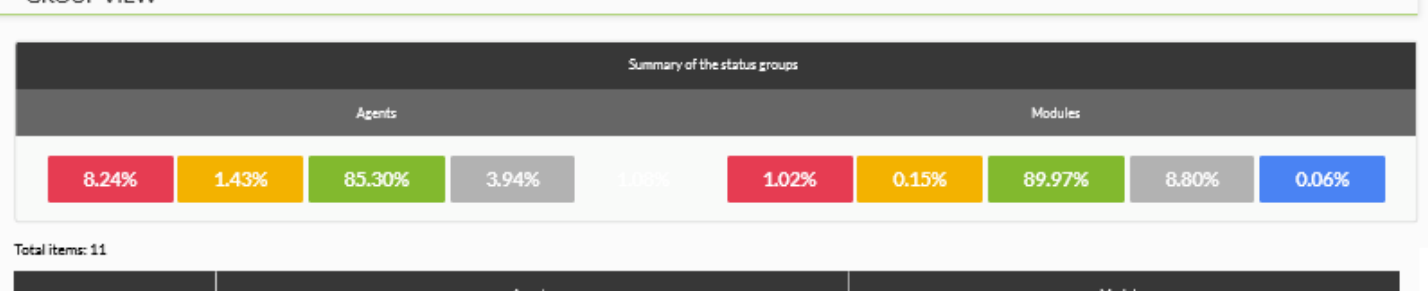

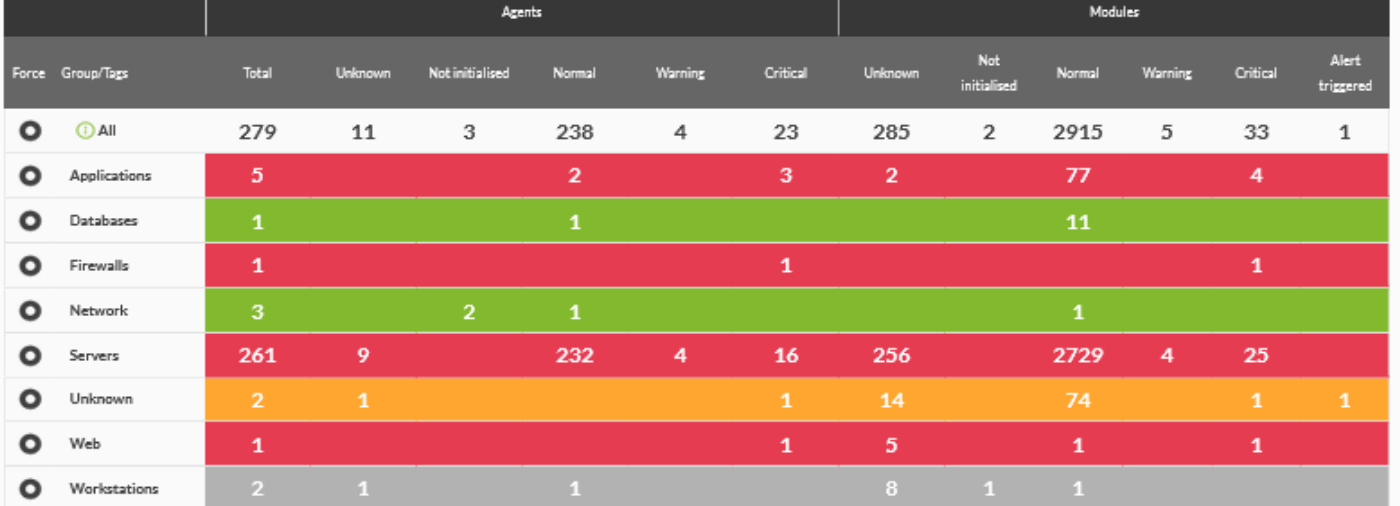

### (Force) ホックスがあり、 すいことがあり、 すいことがあり、 すいことがあり、 すいことがあります。 キャンパンの こうしょう

(Modules) ( (Warning)) Servers  $4$ 

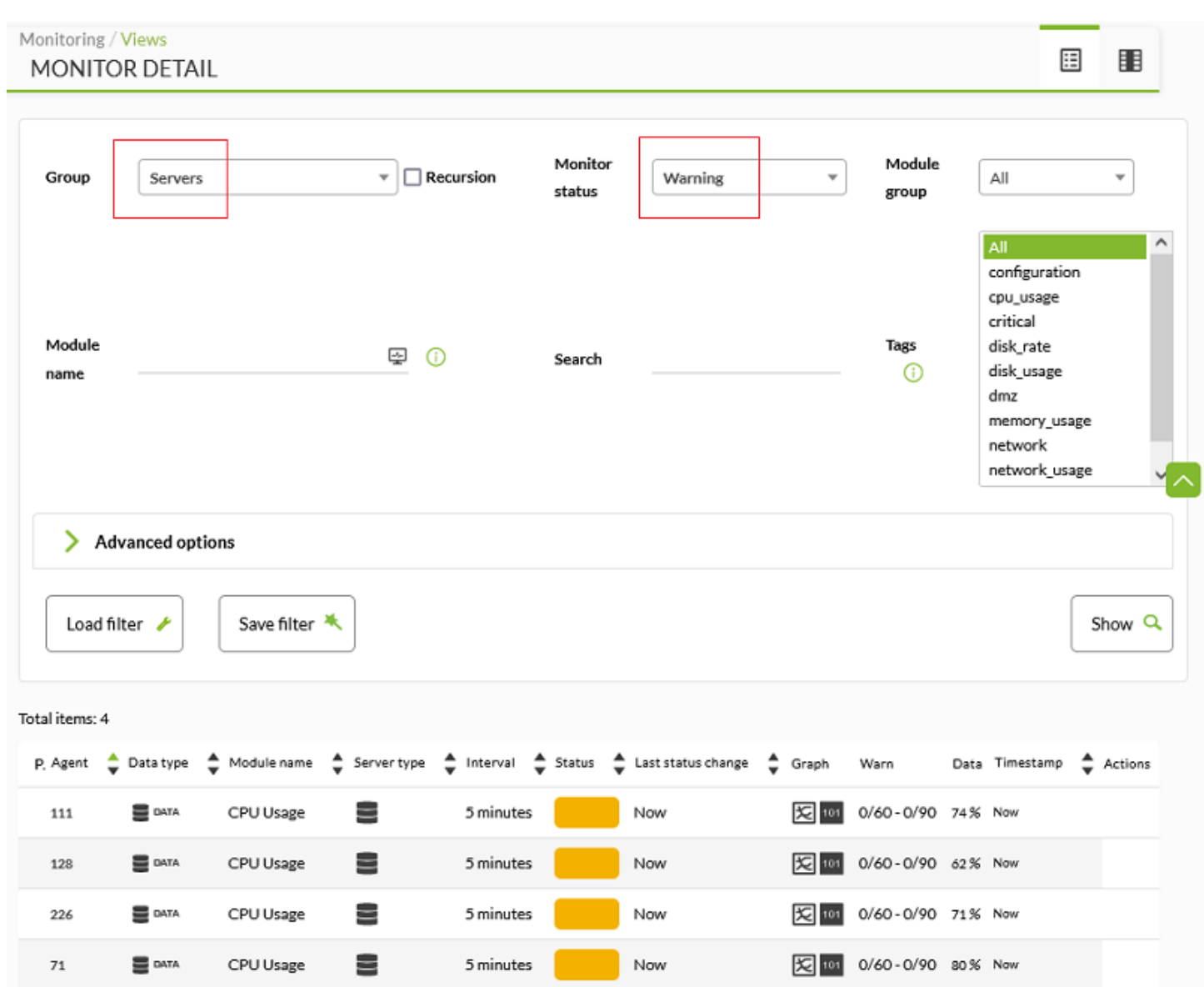

#### Monitoring / Tactic group **APPLICATIONS**

 $\odot$ 

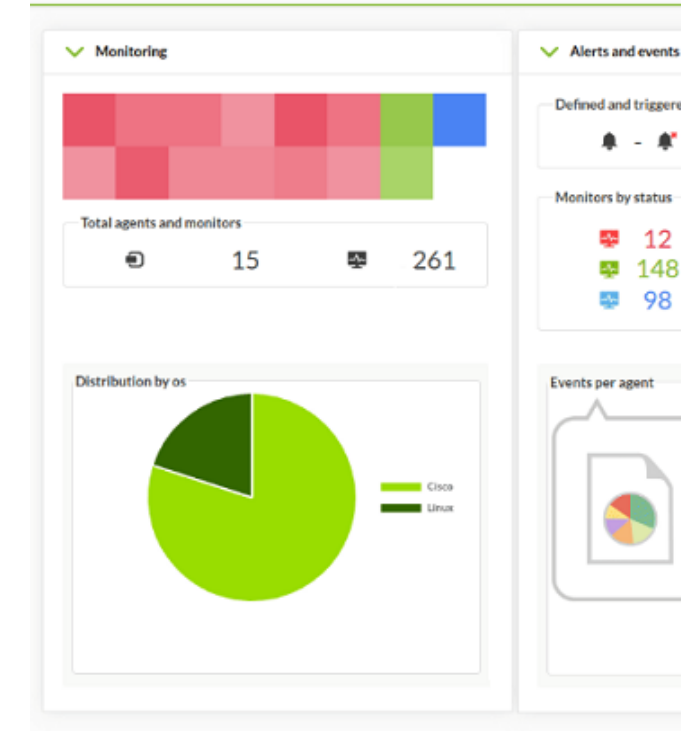

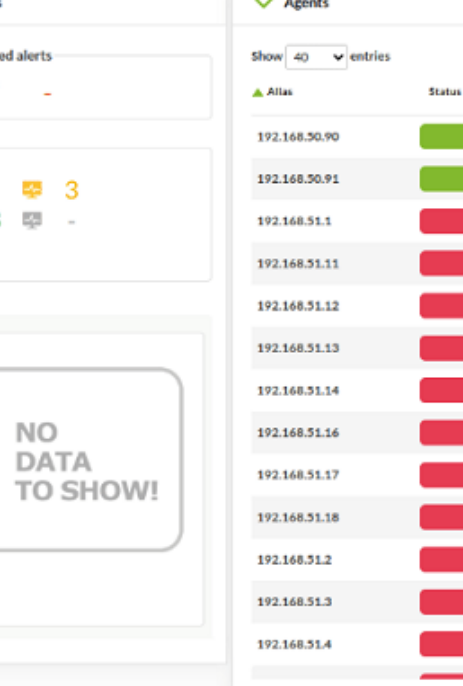

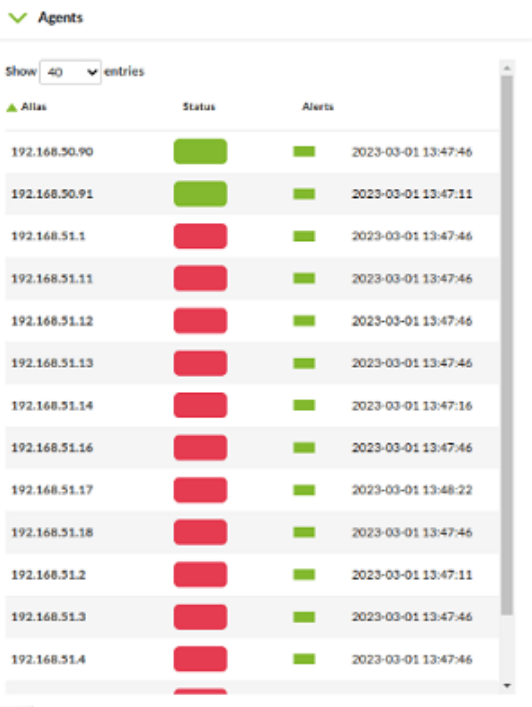

<span id="page-28-0"></span>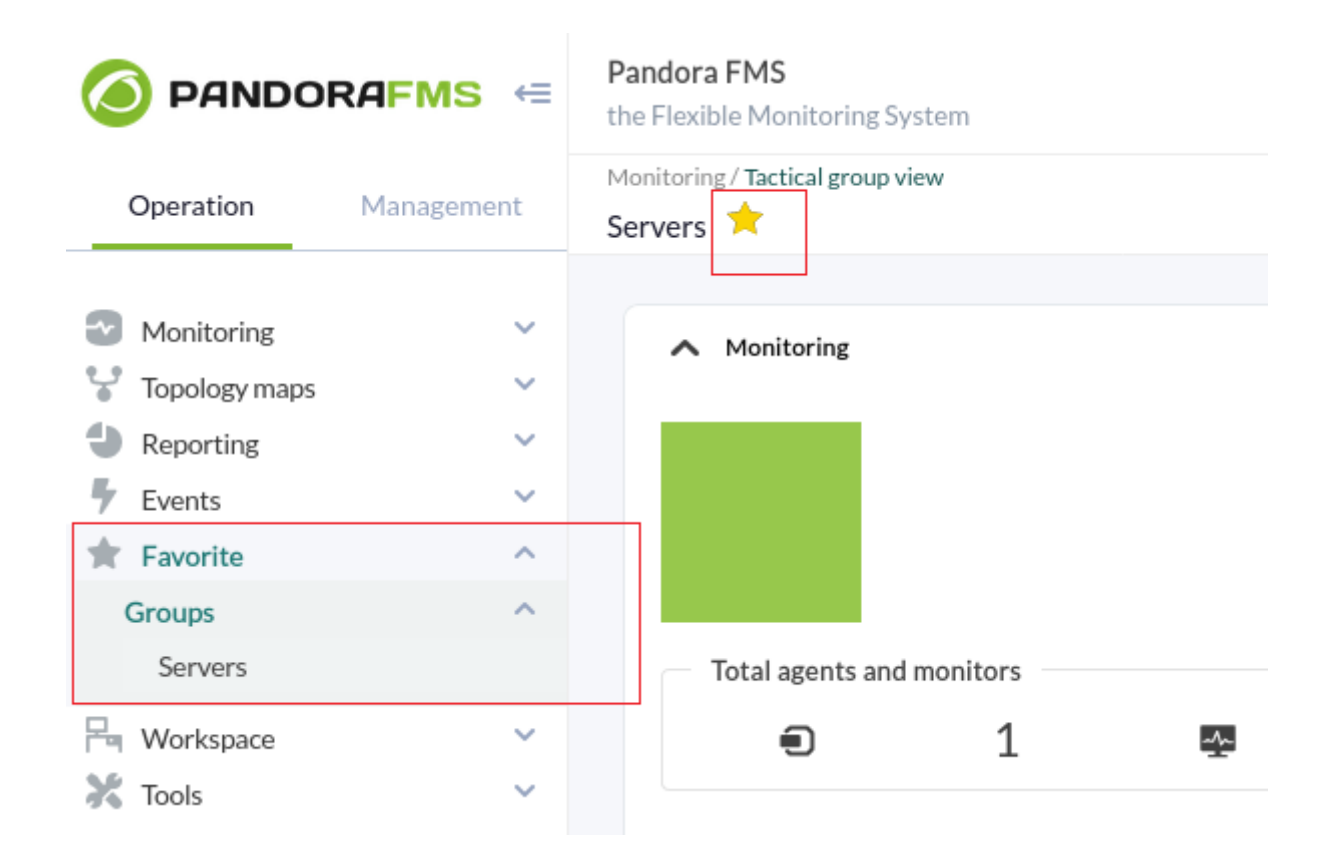

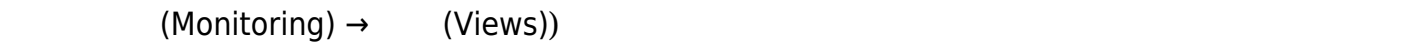

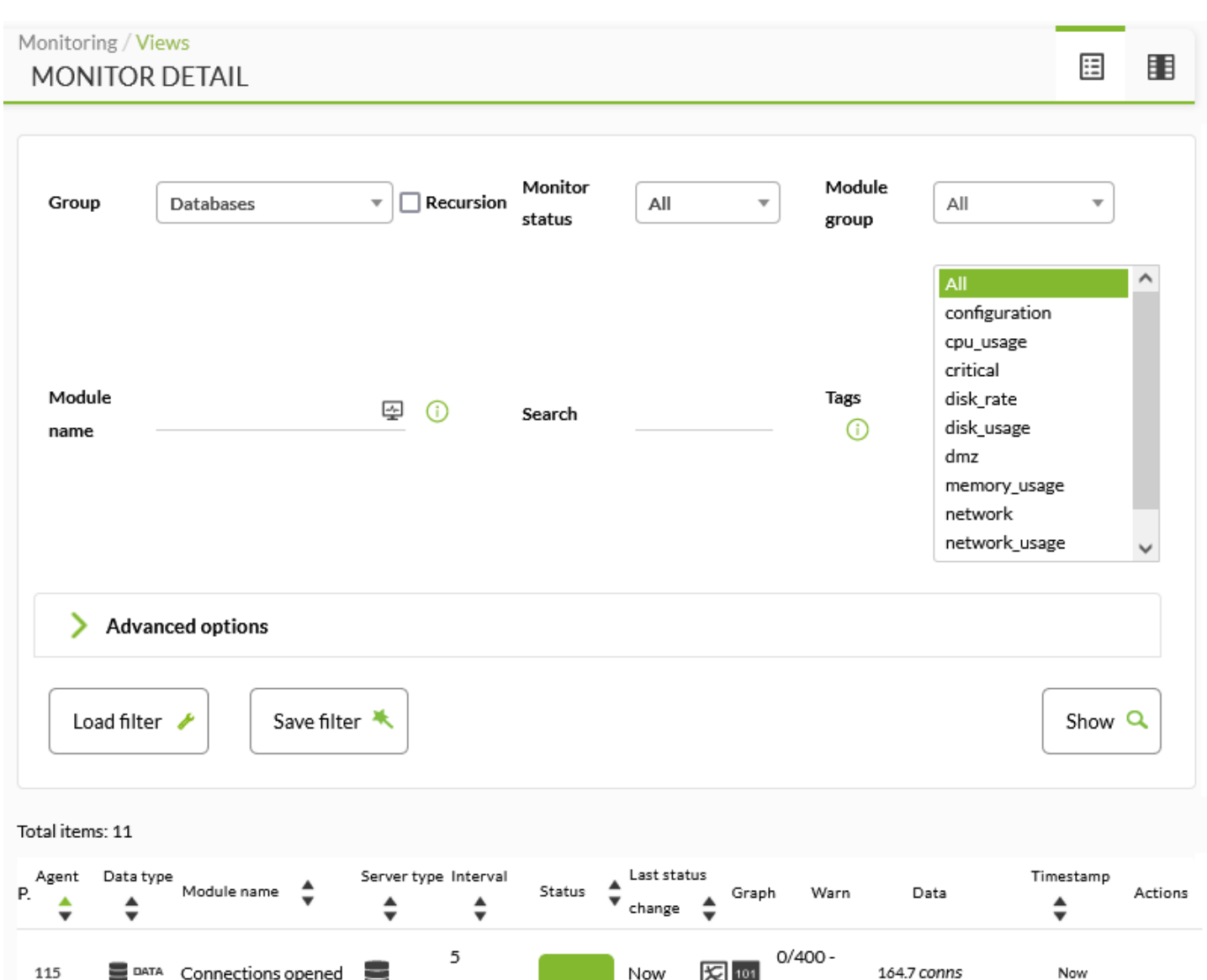

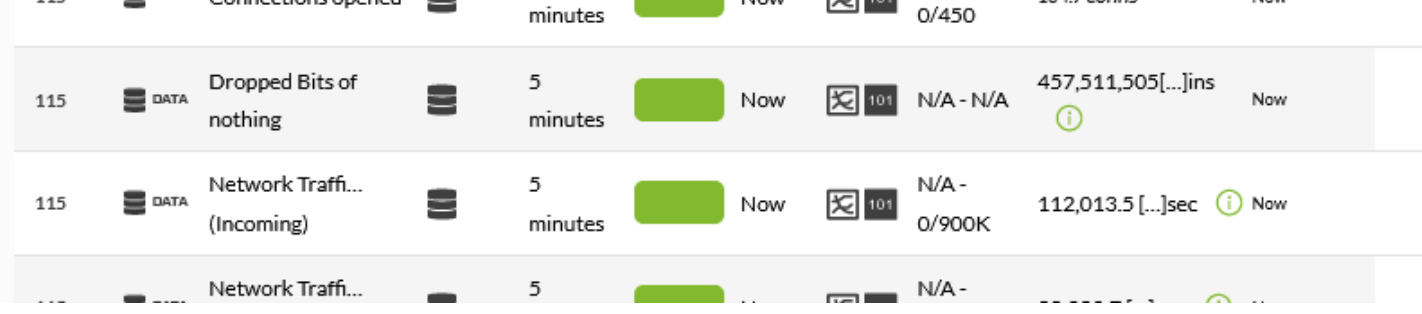

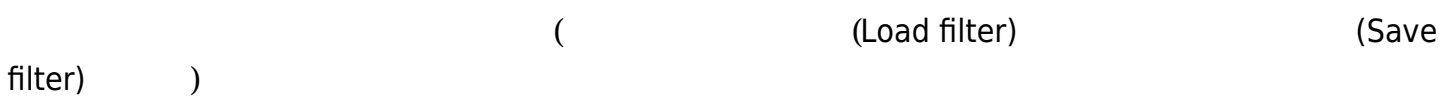

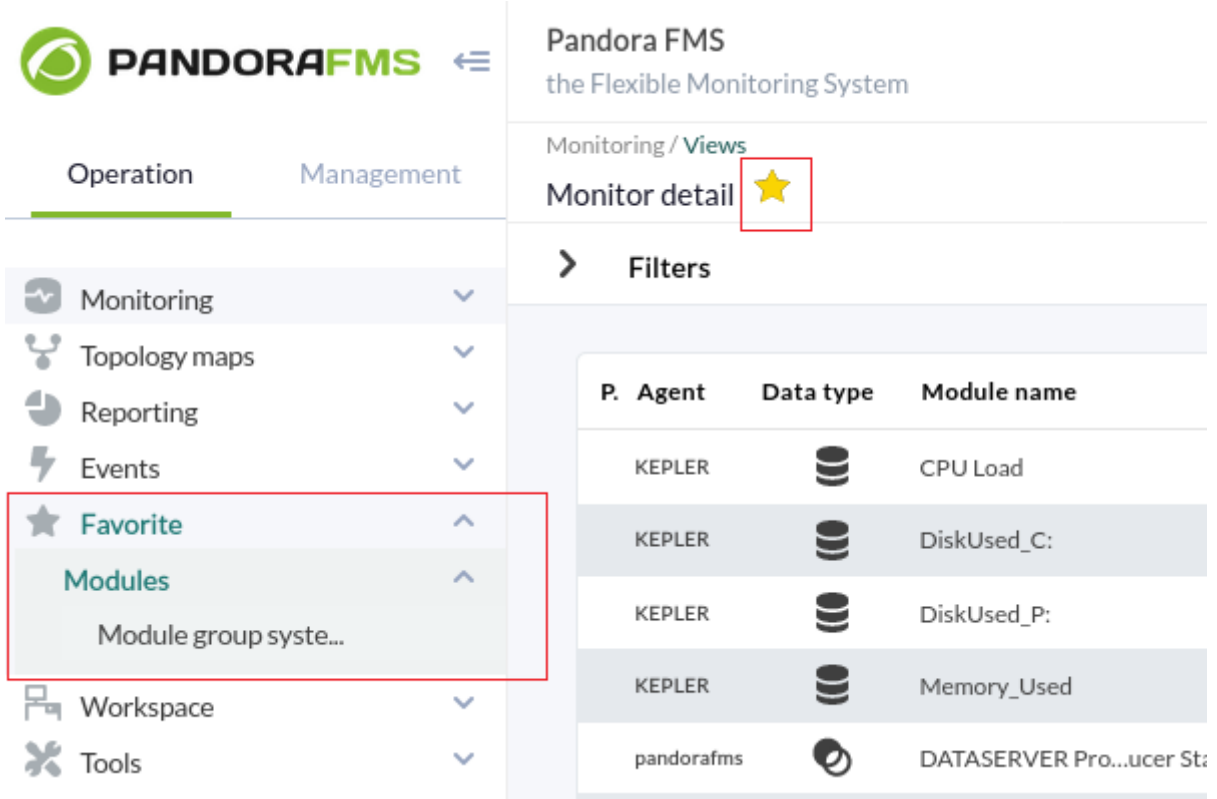

(Operation) (Modules)

(Monitor detail)

<span id="page-31-0"></span>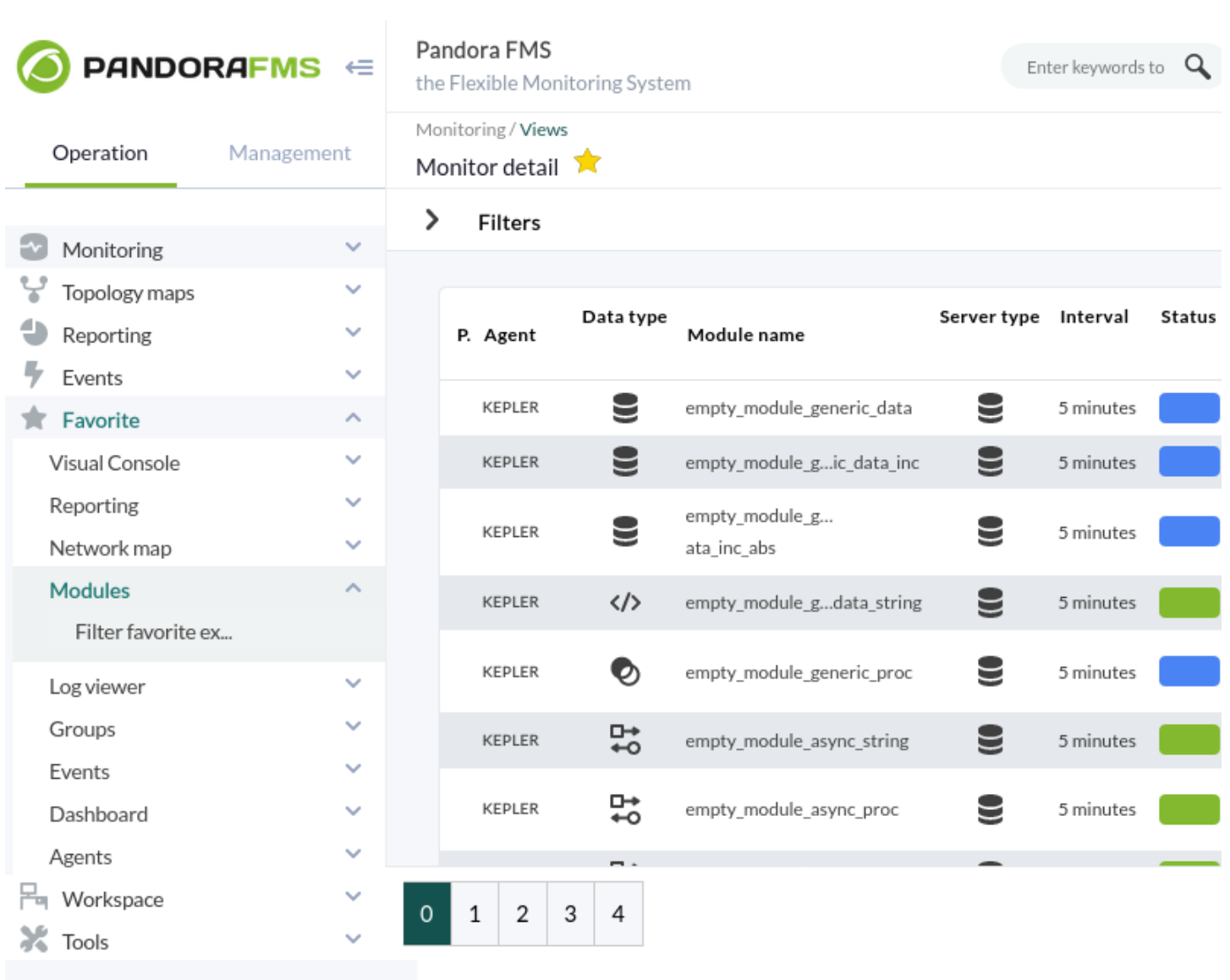

 $\bigcirc$ 

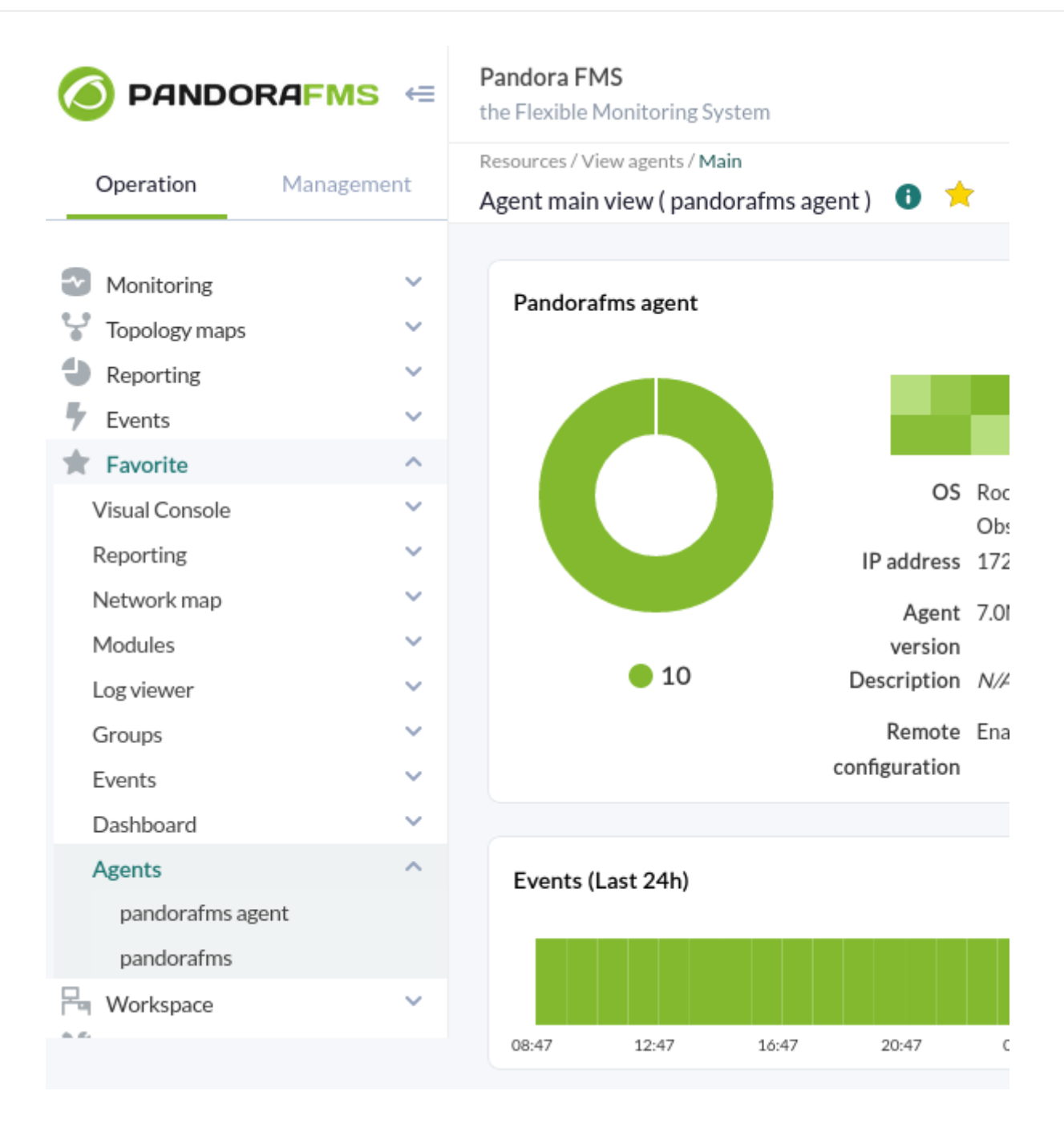

#### (Favorite)

 $\odot$ 

- 
- 
- 
- 
- 
- 
- 
- 
- 
- 

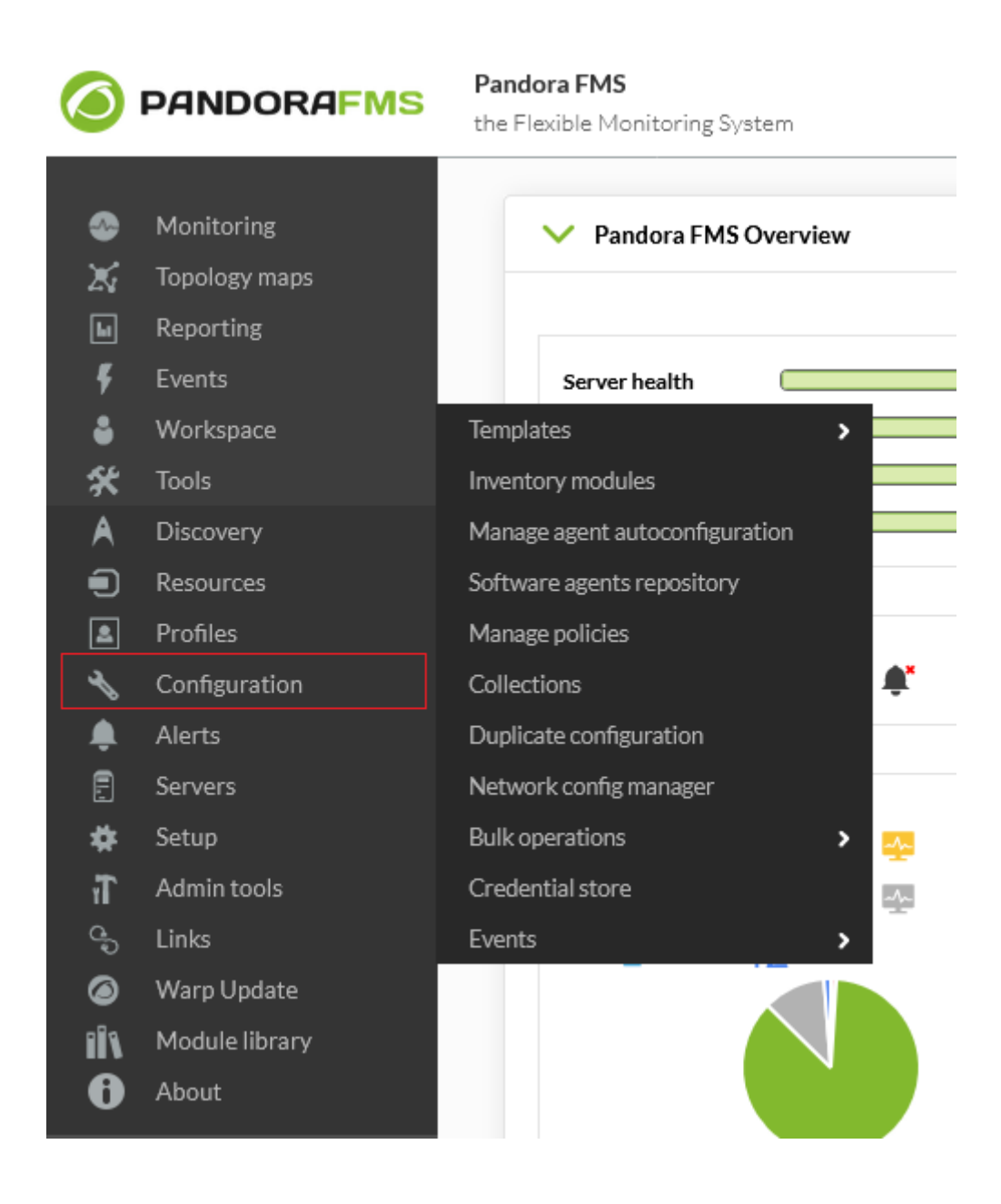

(Configuration)

→ (Collections)

A

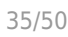

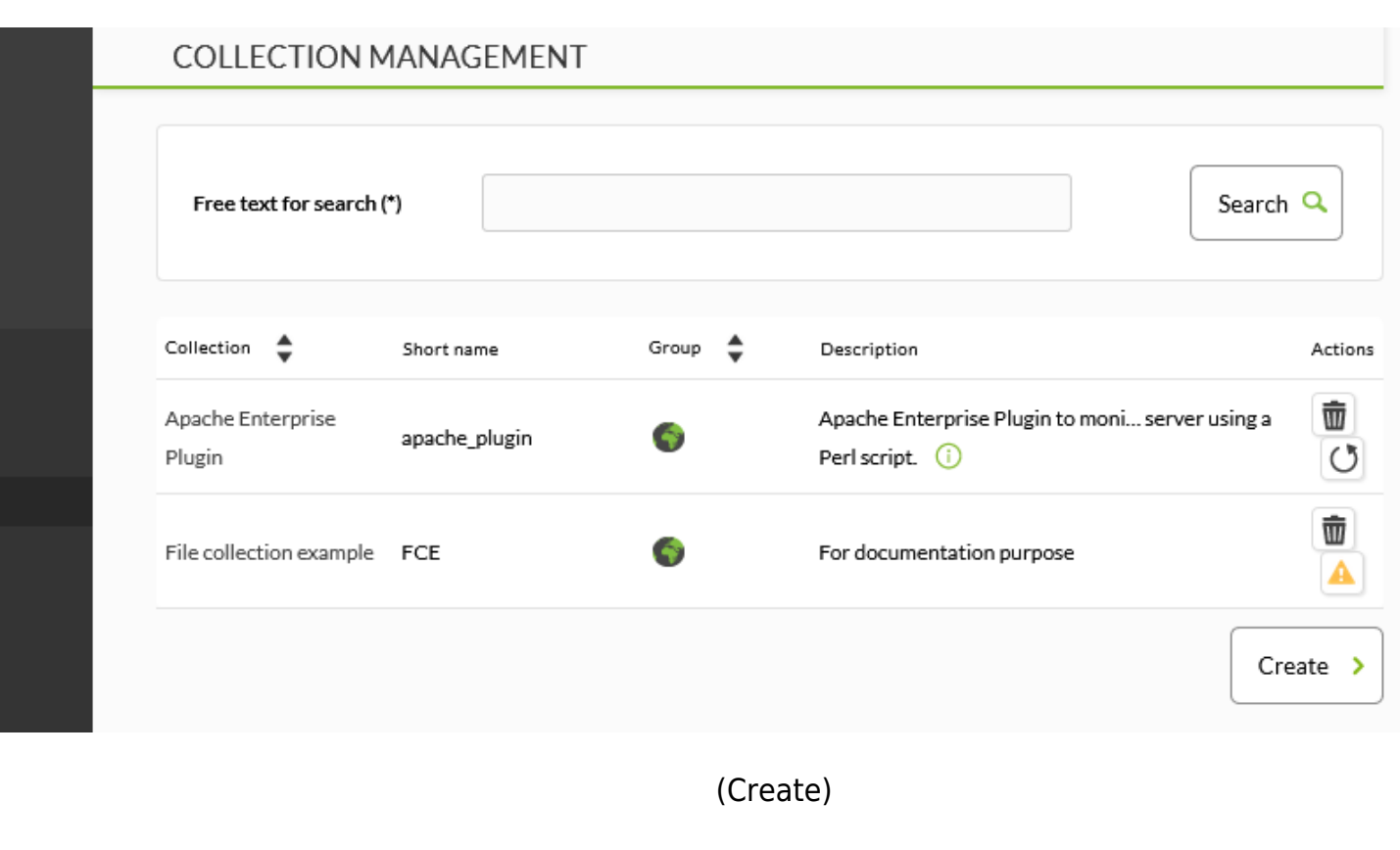

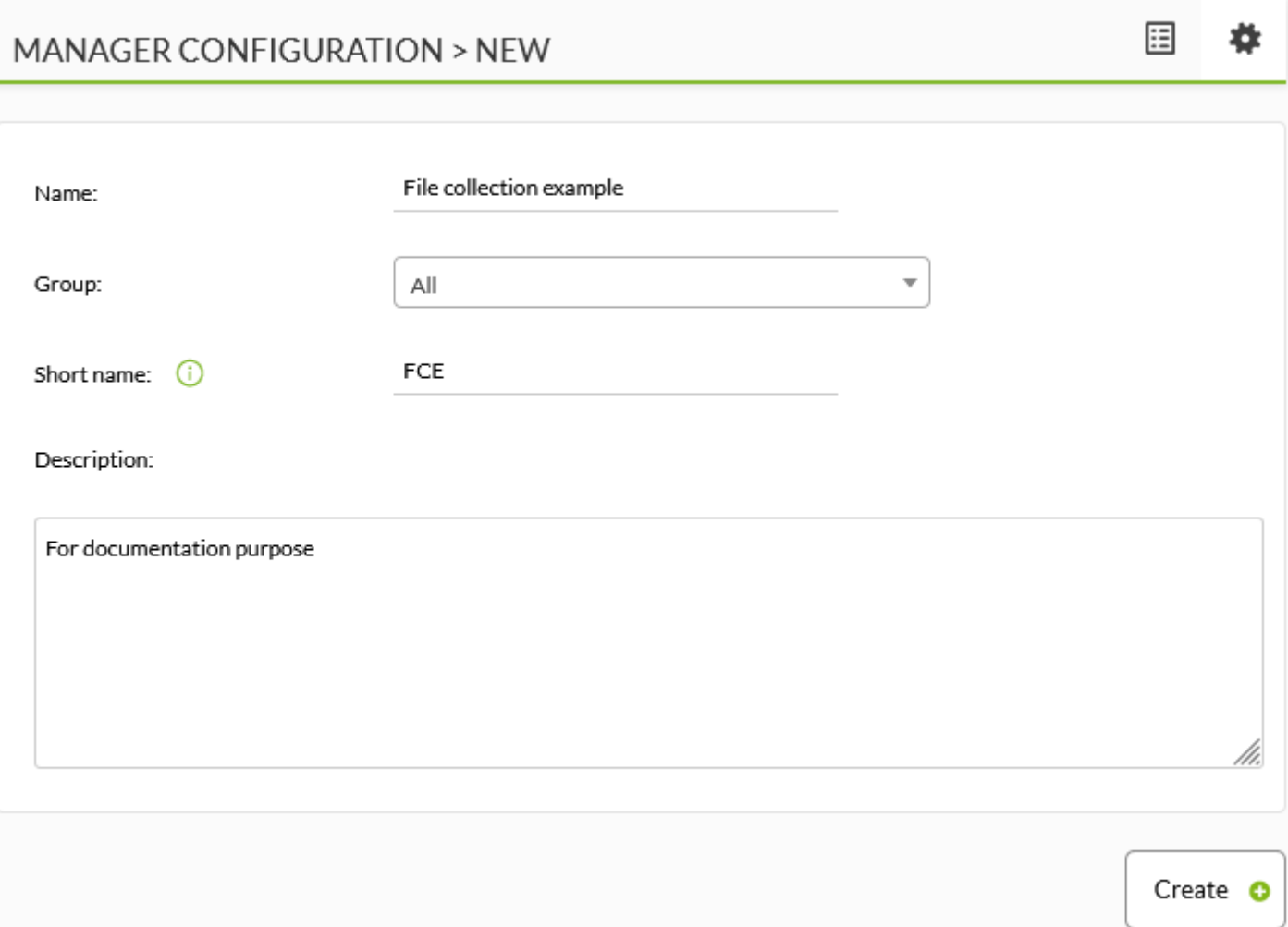

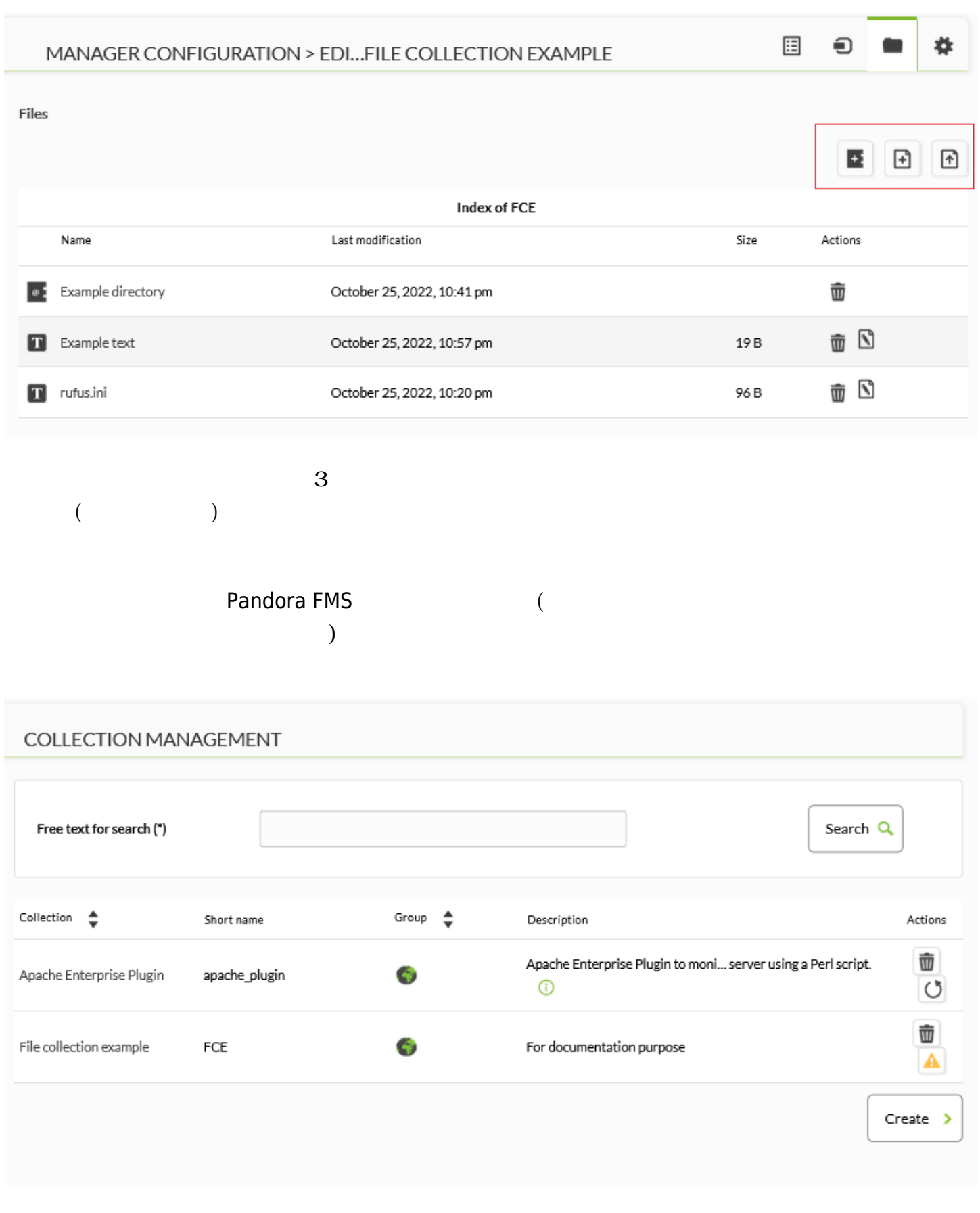

 $\Box$  Web  $\Box$  Web  $\Box$ /pandora\_console/attachment/collection fc\_XXX

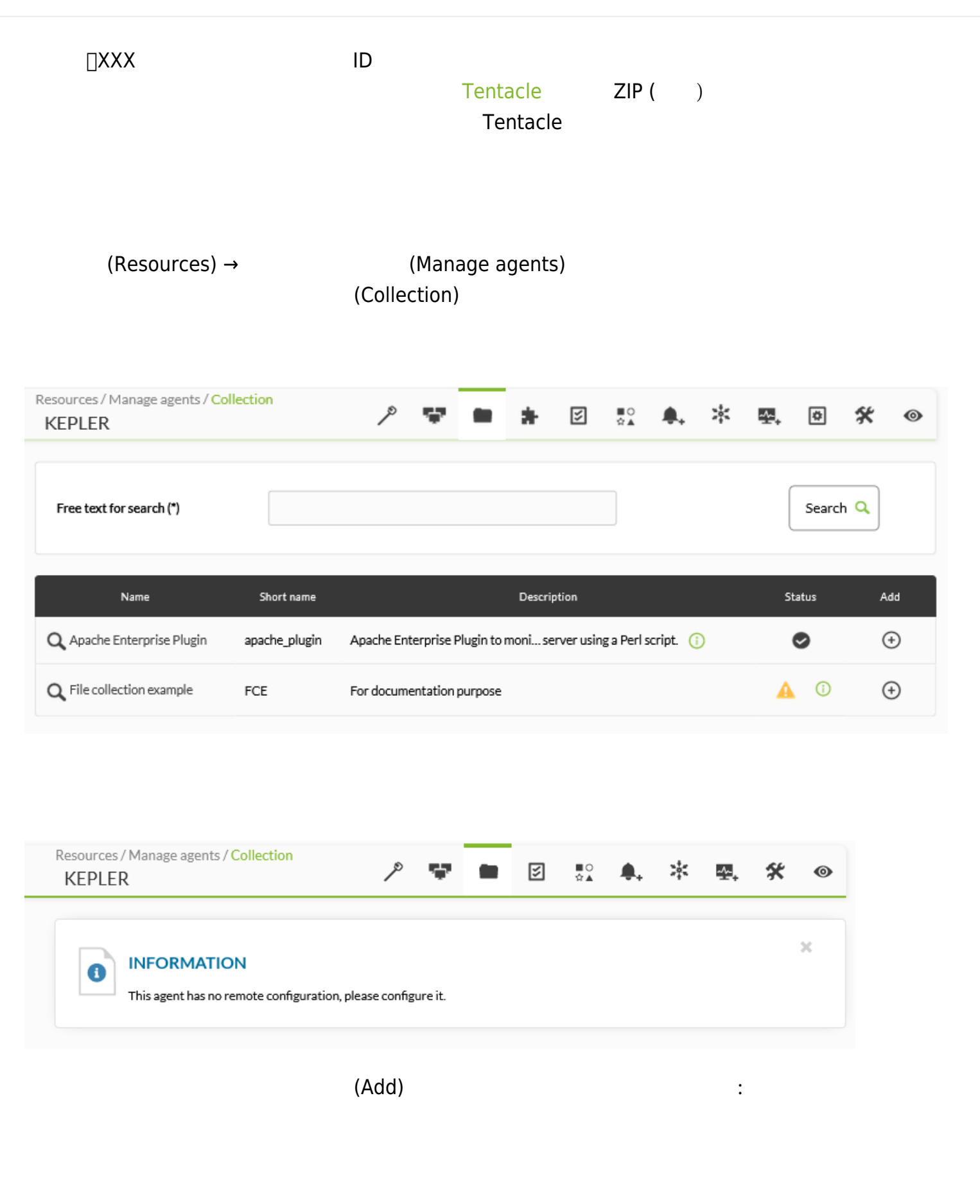

 $\bigcirc$ 

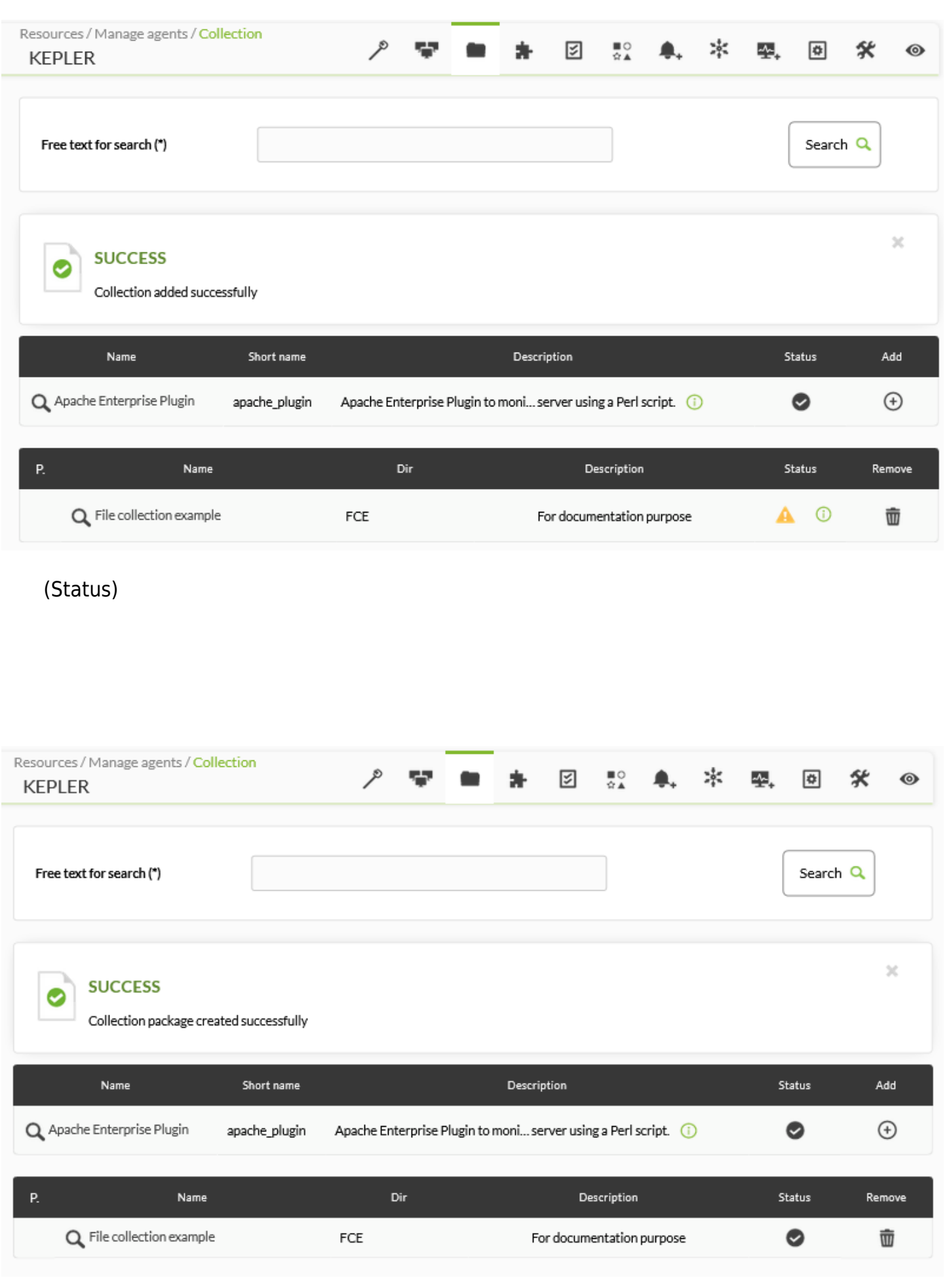

 $(Configuration) \rightarrow$  (Collections)

 $\boxdot$ 

 $\bullet$ 

春

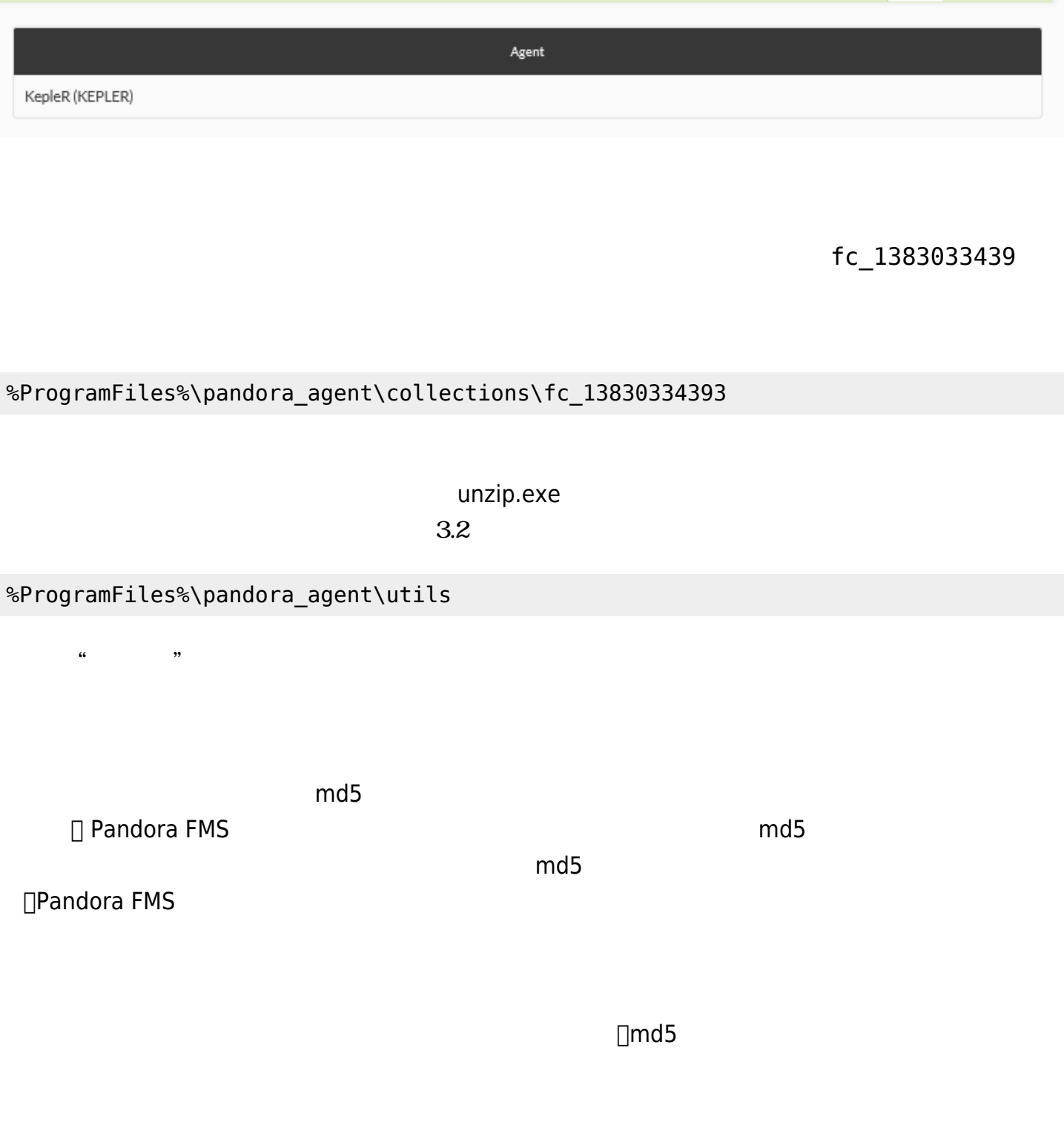

SHOW AGENT >ID

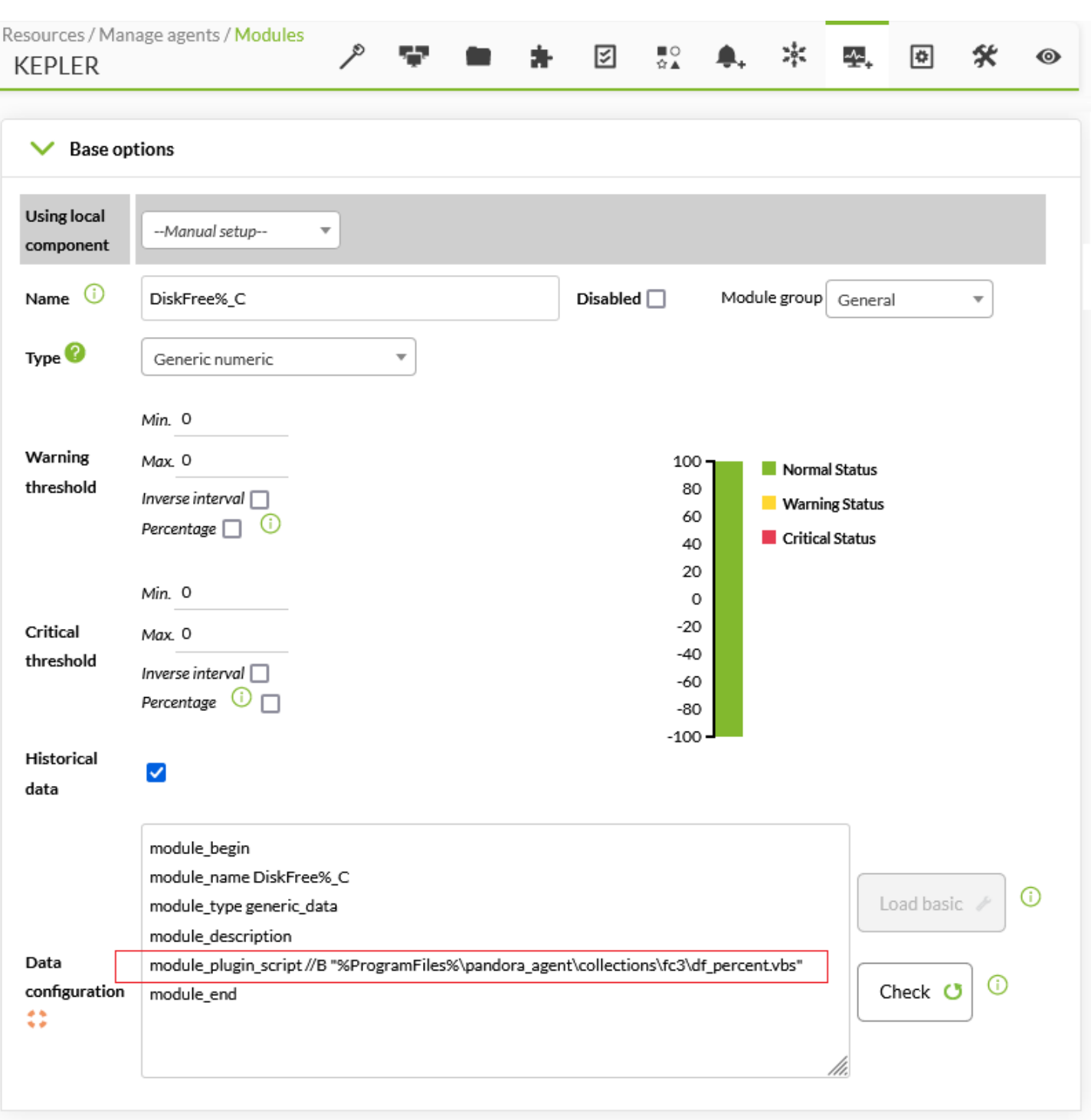

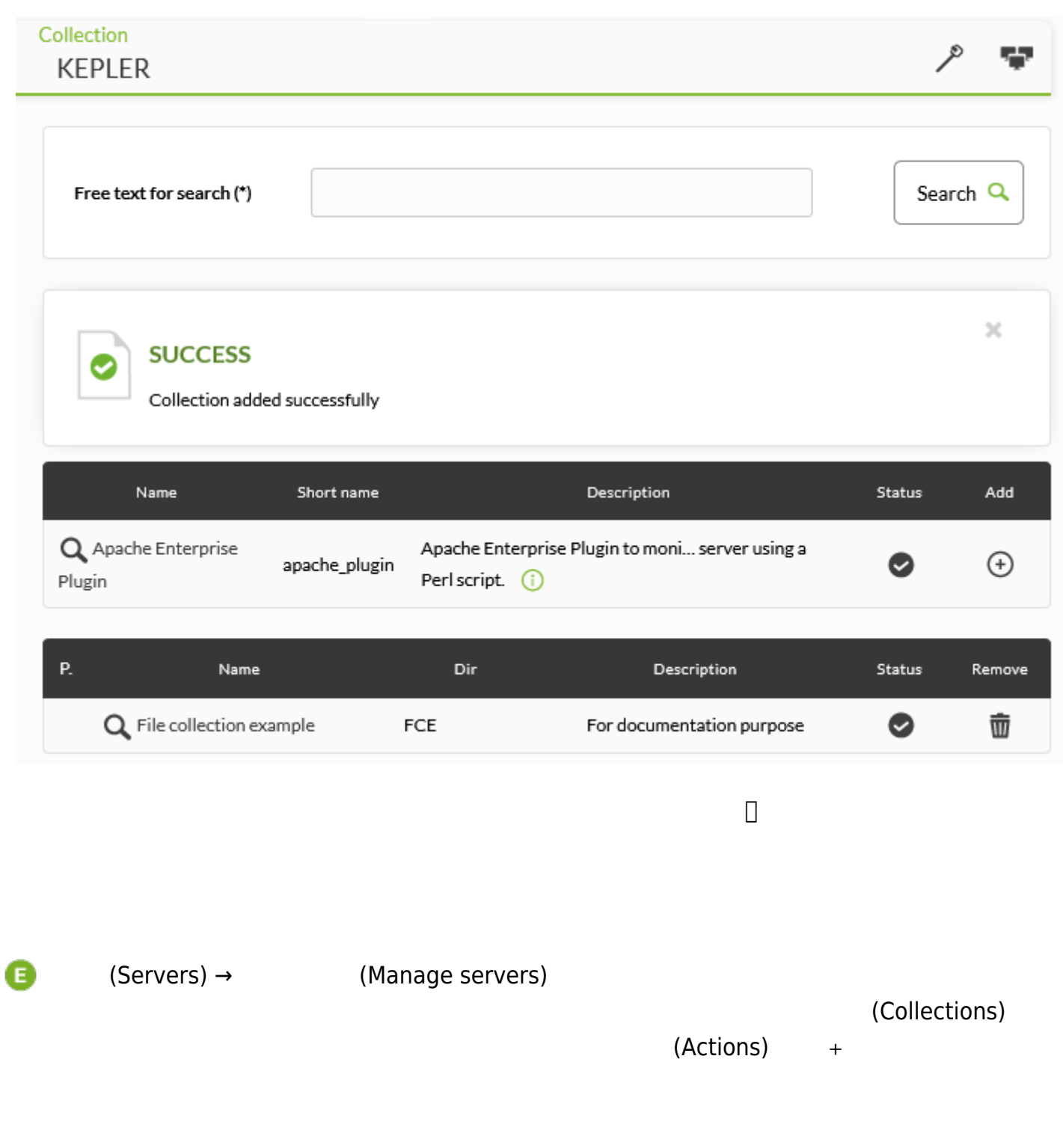

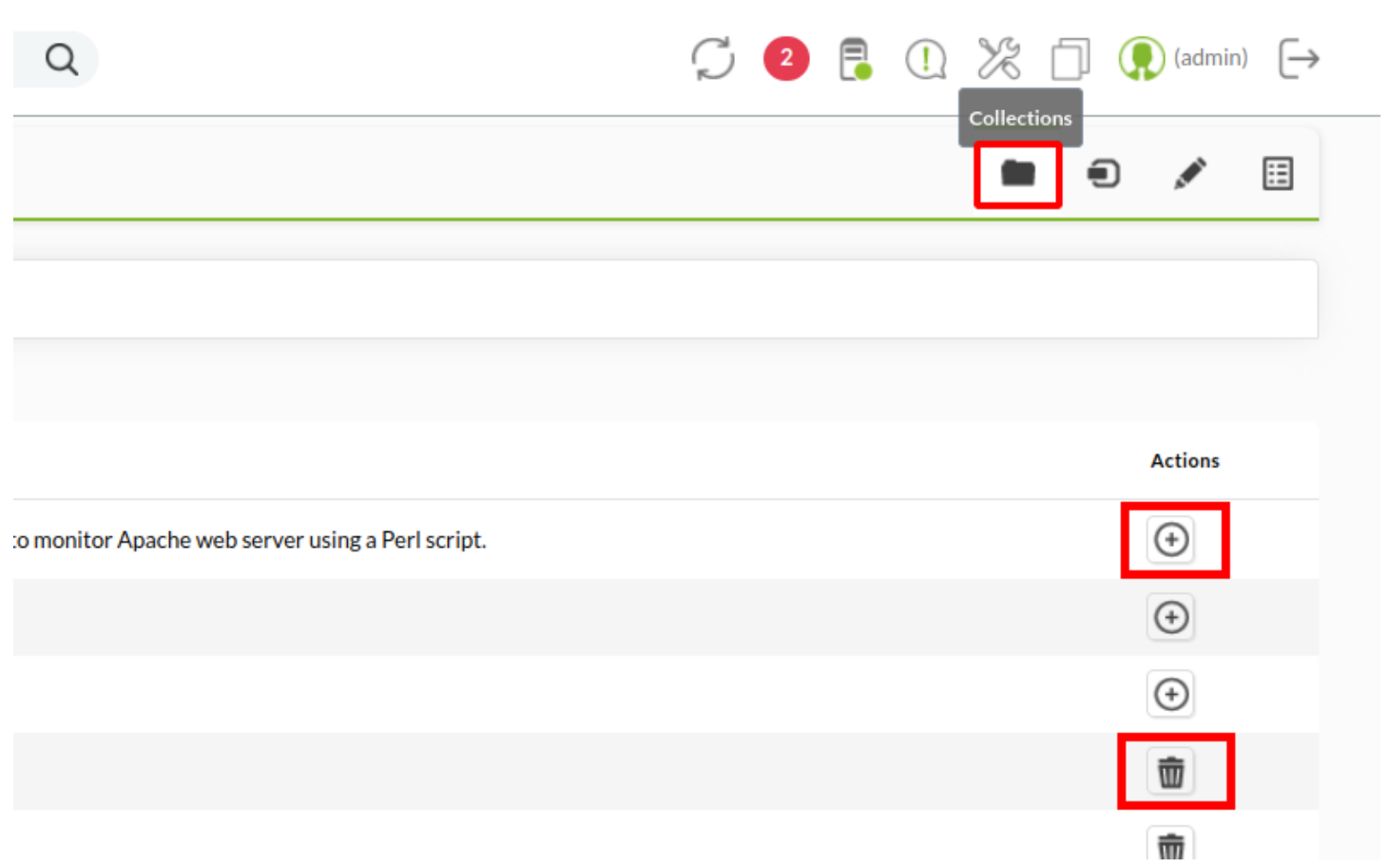

Ā

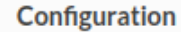

# Threads dedicated to WMI polling wmi\_threads 5

# Secondary server configuration

#===============================

# If secondary\_mode is set to on\_error, data files are copied to the secondary

# server only if the primary server fails. If set to always, data files are

# always copied to the secondary server.

#secondary\_mode on\_error

#secondary\_server\_ip localhost

#secondary\_server\_path /var/spool/pandora/data\_in

#secondary\_server\_port 41121

#secondary\_transfer\_mode tentacle

#secondary\_server\_opts

#INIT add host add host 192.168.50.45 192.168.50.45 #INIT ignore\_host ignore\_host 192.168.50.9 #INIT delete\_host delete\_host 192.168.50.5

# File collections file\_collection test5 file\_collection test2

Update **C** 

 $m$ anagement) →  $(Agent management)$ 

Pandora FMS 729 OUM  $[]$ :ja:documentation:pandorafms:command\_center:01\_introduction| 11 and 20 and 20 and 20 and 20 and 20 and 20 and 20 and 20 and 20 and 20 and 20 and 20 and 20 and 20 and 20 and 20 and 20 and 20 and 20 and 20 and 20 and 20 and 20 and 20 and 20 and 20 and 20 and 20 and 20 and 20 and 20 an

User

Group∡▼

 $\ddot{\mathbf{v}}$ 

 $\bullet$ 

 $\bullet$ 

 $\bullet$ 

### (Collections)

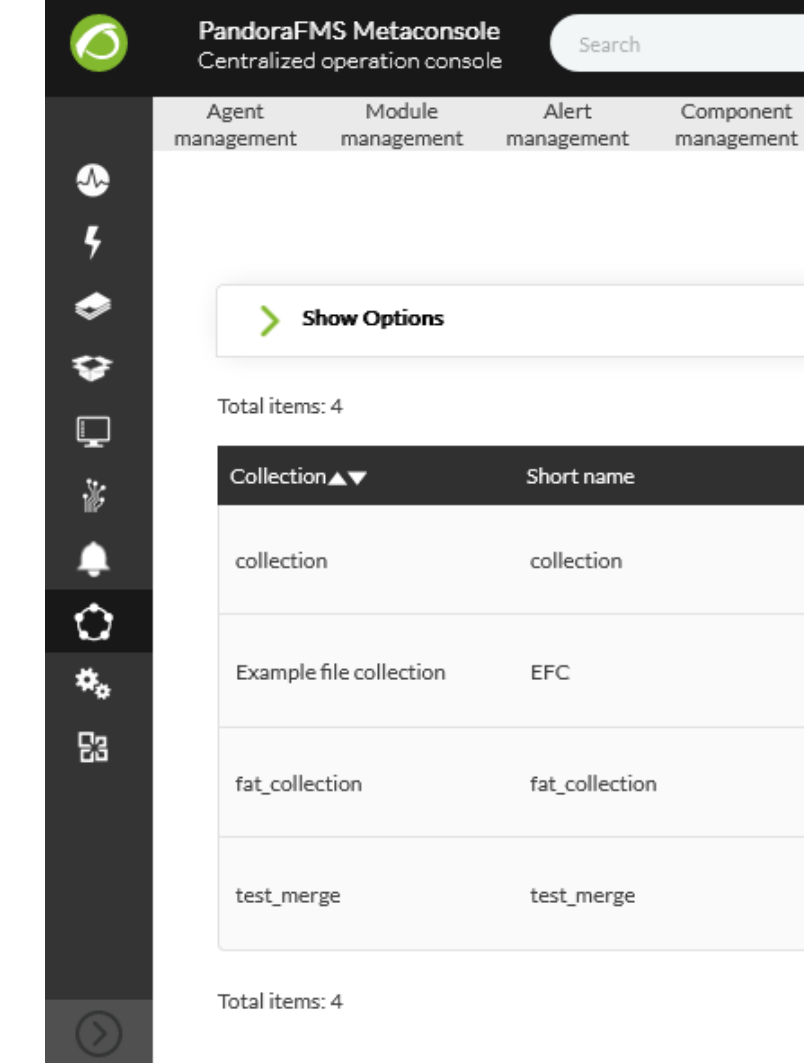

(Configuration duplication) pandora\_agent.conf  $\circledR$ 

G

Server

management

 $\boldsymbol{\Theta}$ 

 $\alpha$ 

52

Policy

management management management

**A** 

Description

test

▬

 $\odot$   $\bullet$ 

 $\mathbb{Z}$ 

Category

国

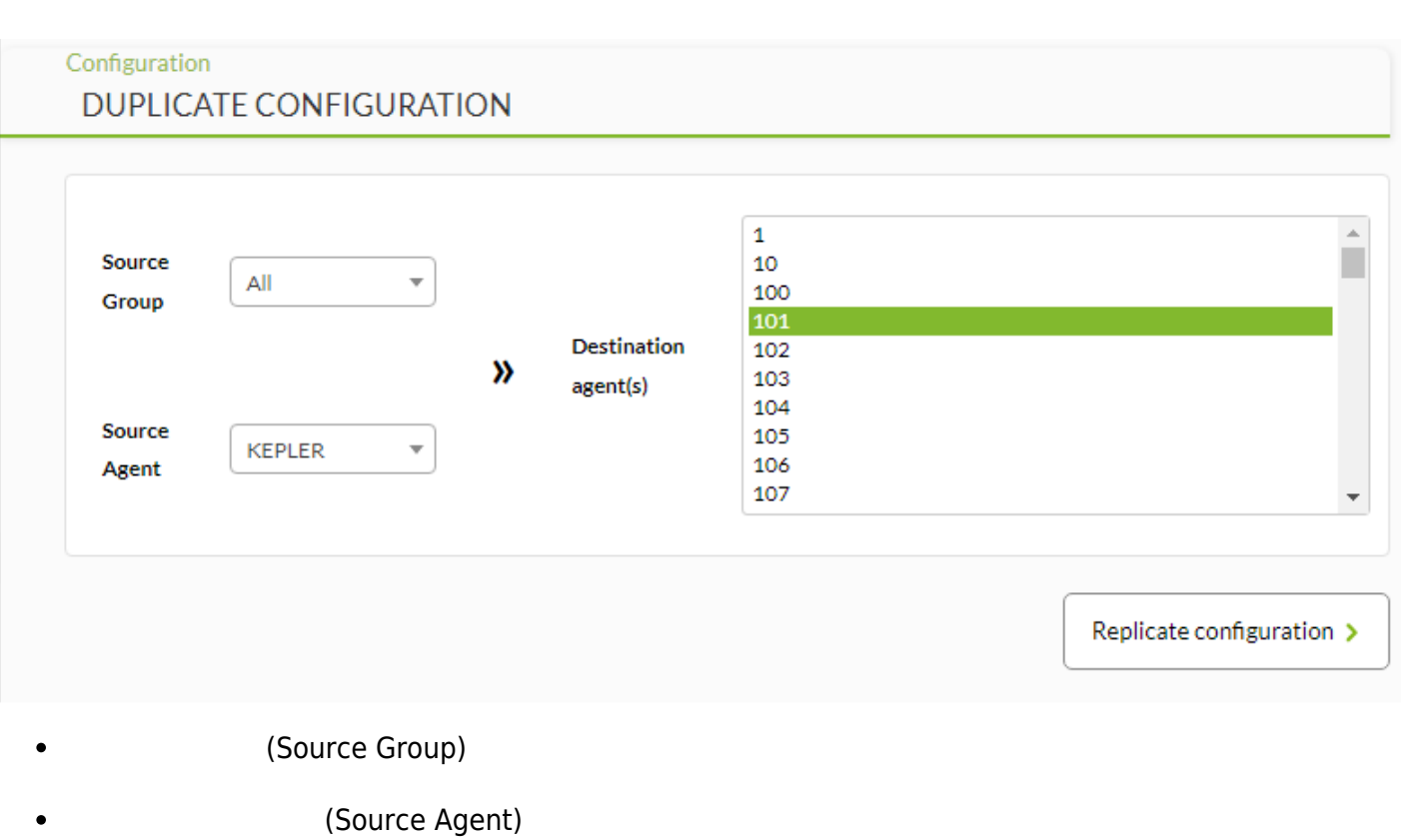

- (Destination agent(s))
	- (Replicate configuration)

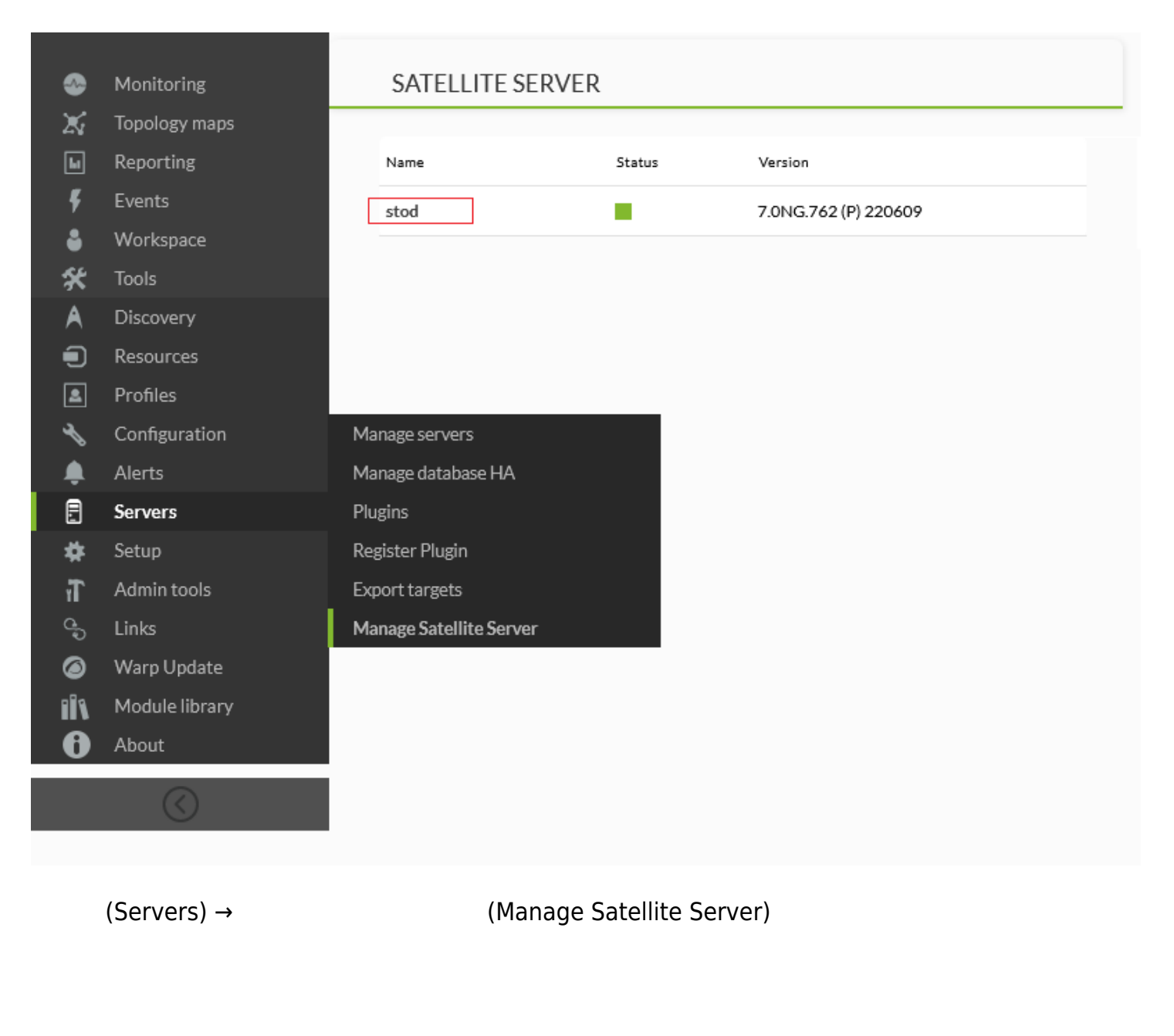

(Manage servers)

 $(Manage$  servers)

*編集できることです*:

## **UPDATE SERVER**

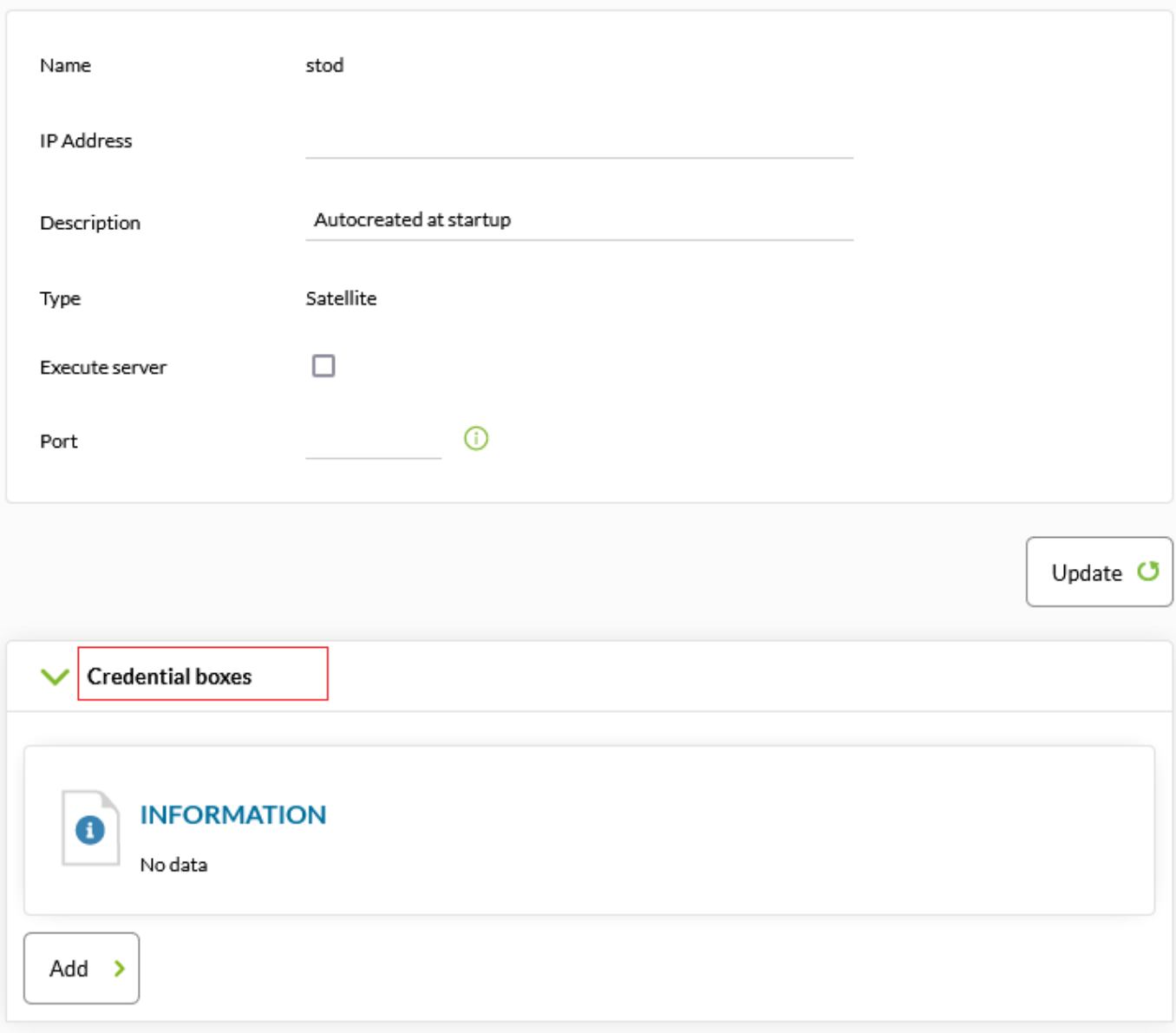

 $(Serves) \rightarrow$  (Plugins)

- 
- Pandora FMS Web
- $\bullet$
- $($

*コピーしてから、 しいプラグイン 登録することをお めします*.

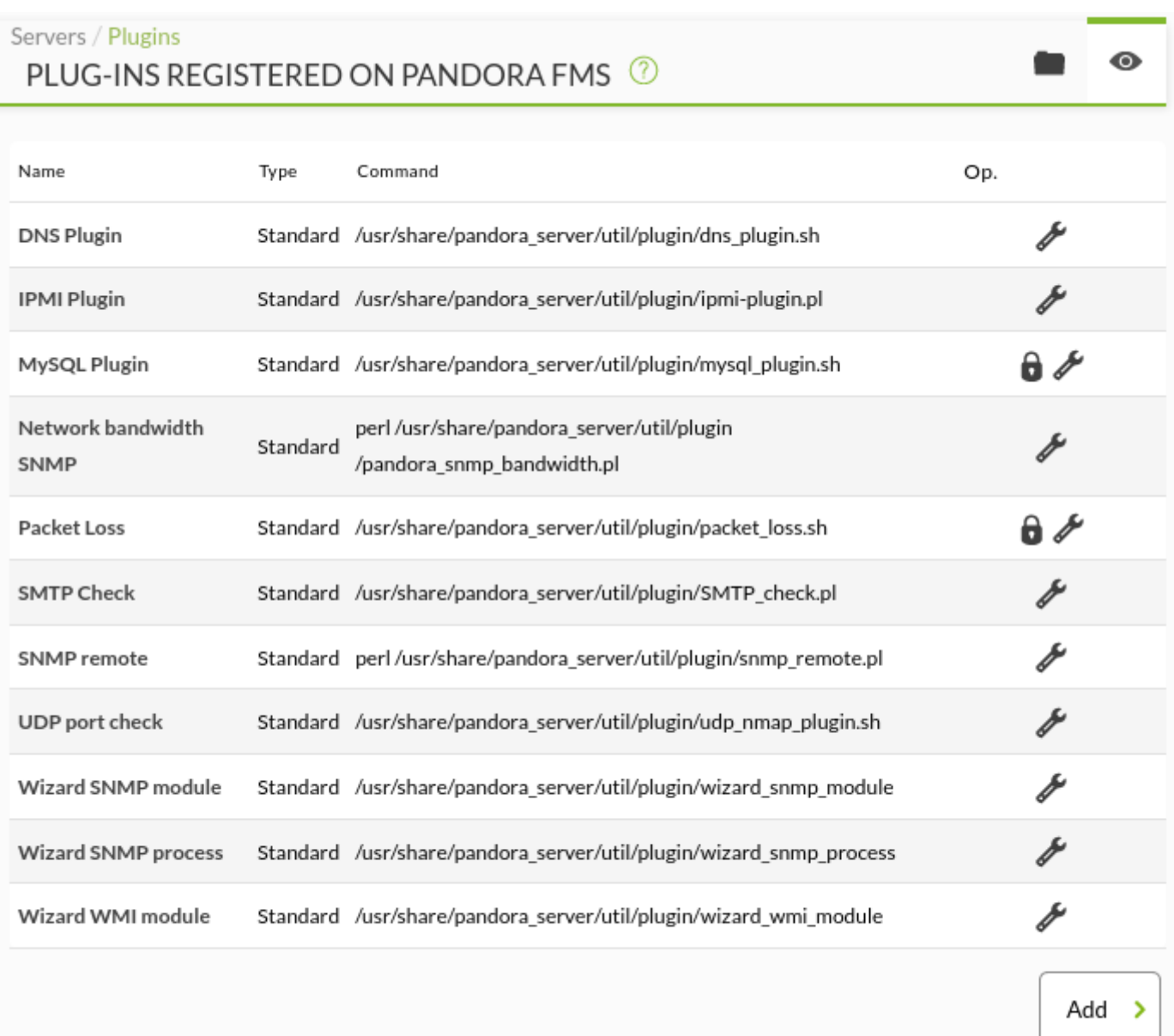

 $\overline{\mathbf{w}}$ )

NG 765 (The Second Second Second Pandora FMS

 $\overline{\mathcal{L}}$ 

 $\odot$ 

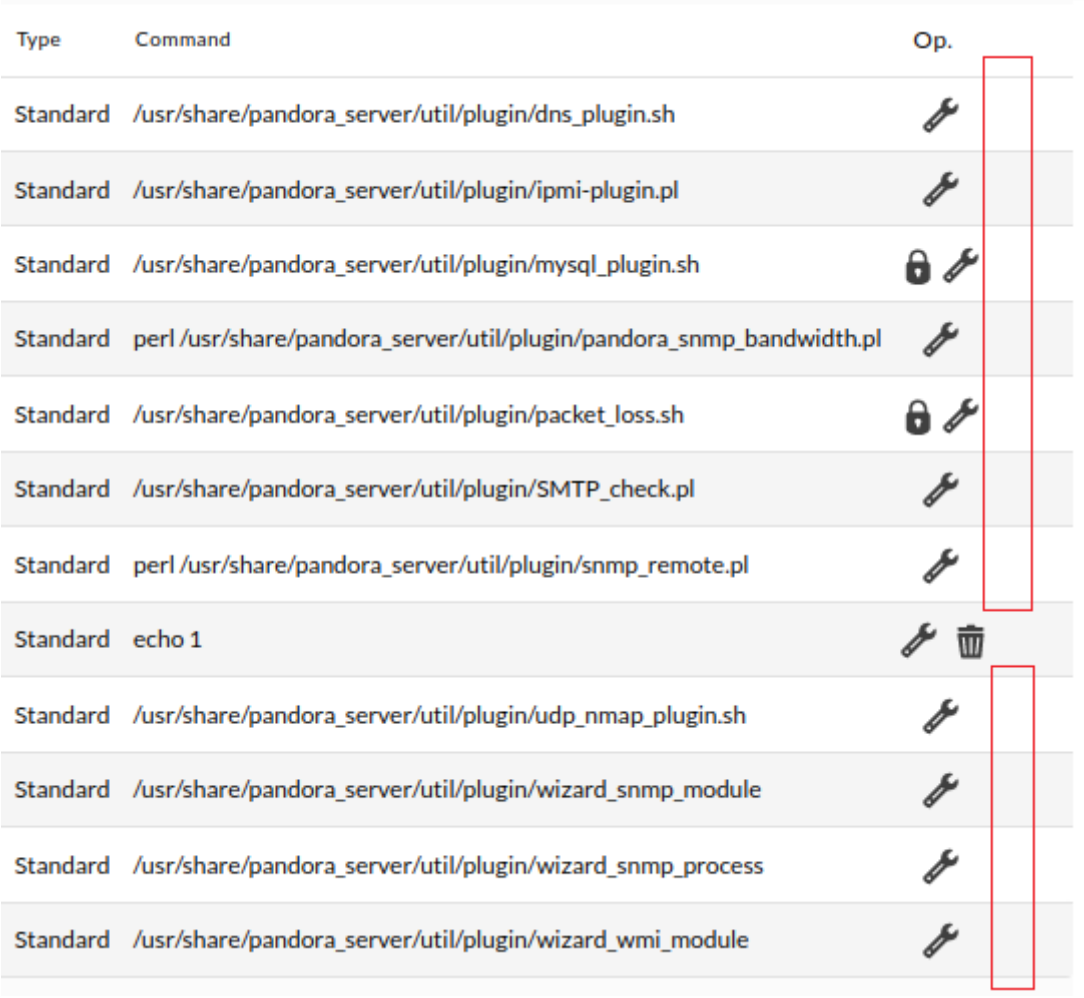

 $(Add)$ 

 $\bullet$ 

 $769$ 

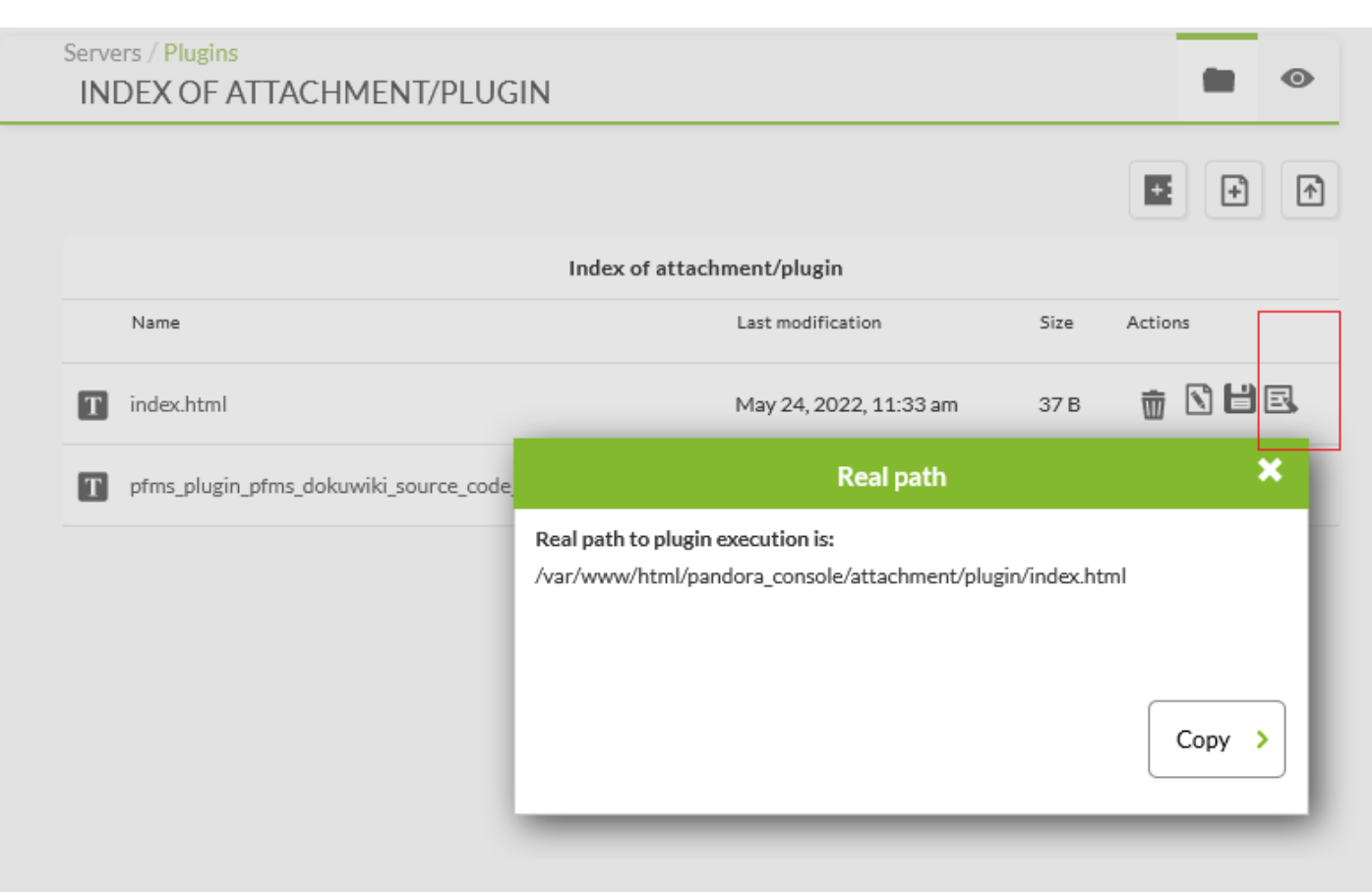

#### Pandora FMS